#### SURAT PERNYATAAN

Yang bertanda tangan di bawah ini, pemegang hak cipta:

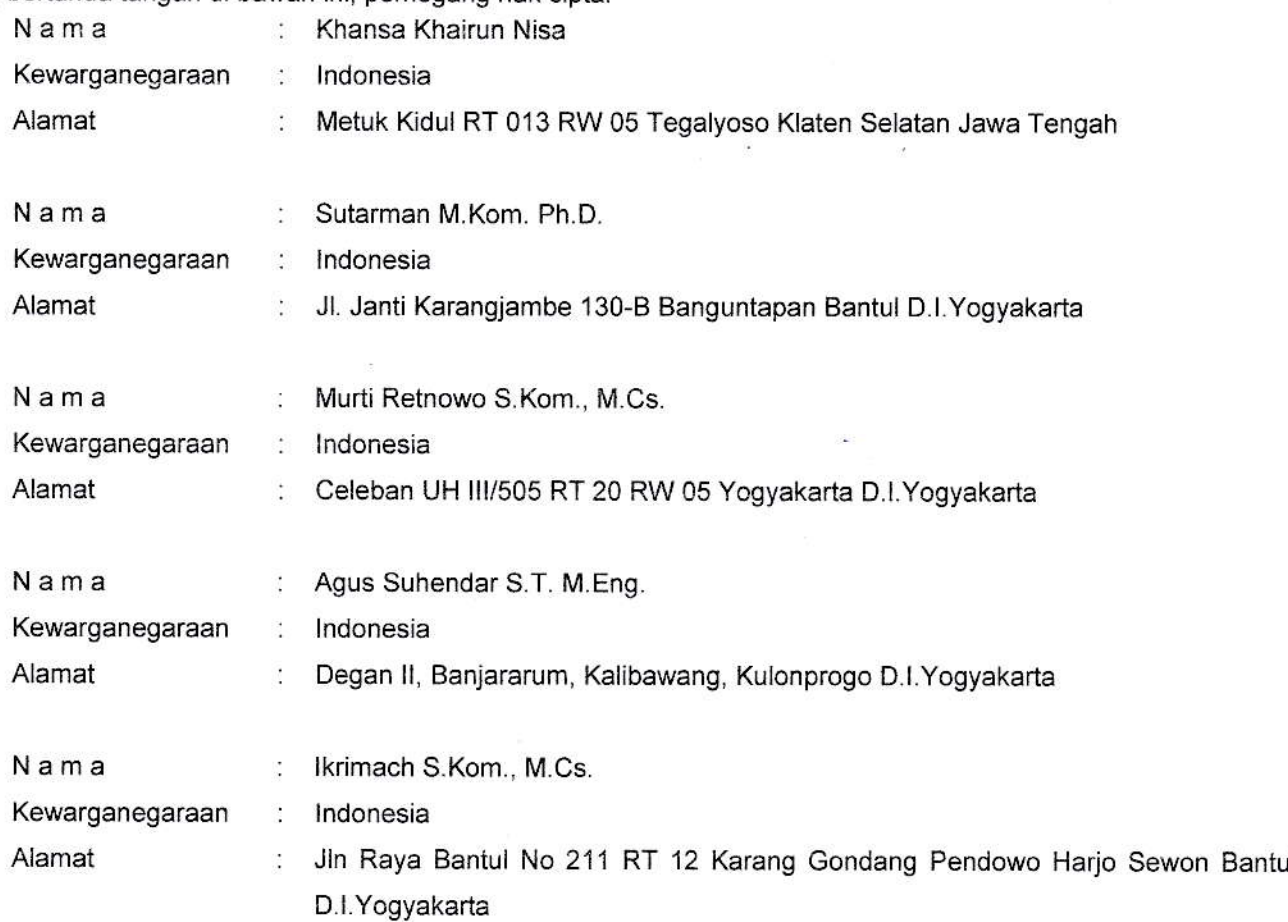

Dengan ini menyatakan bahwa:

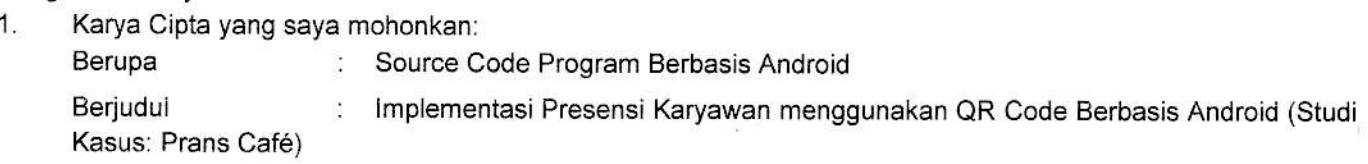

- $\blacksquare$ Tidak meniru dan tidak sama secara esensial dengan Karya Cipta milik pihak lain atau obyek kekayaan intelektual lainnya sebagaimana dimaksud dalam Pasal 68 ayat (2);
- Bukan merupakan Ekspresi Budaya Tradisional sebagaimana dimaksud dalam Pasal 38;
- Bukan merupakan Ciptaan yang tidak diketahui penciptanya sebagaimana dimaksud dalam Pasal 39;
- Bukan merupakan hasil karya yang tidak dilindungi Hak Cipta sebagaimana dimaksud dalam Pasal 41 ٠ dan 42.
- Bukan merupakan Ciptaan seni lukis yang berupa logo atau tanda pembeda yang digunakan sebagai merek dalam perdegangan barang/jasa atau digunakan sebagai lambang organisasi, badan usaha, atau badan hukum sebagaimana dimaksud dalam Pasal 65 dan;
- Bukan merupakan Ciptaan yang melanggar norma agama, norma susila, ketertiban umum, pertahanan dan keamanan negara atau melanggar peraturan perundang-undangan sebagaimana dimaksud dalam Pasal 74 ayat (1) huruf d Undang-Undang Nomor 28 Tahun 2014 tentang Hak Cipta.
- 2. Sebagai pemohon mempunyai kewajiban untuk menyimpan asli contoh ciptaan yang dimohonkan dan harus memberikan apabila dibutuhkan untuk kepentingan penyelesaian sengketa perdata maupun pidana sesuai dengan ketentuan perundang-undangan.
- Karya Cipta yang saya mohonkan pada Angka 1 tersebut di atas tidak pernah dan tidak sedang dalam sengketa pidana dan/atau perdata di Pengadilan 3.
- 4. Dalam hal ketentuan sebagaimana dimaksud dalam Angka 1 dan Angka 3 tersebut di atas sava / kami langgar. maka saya / kami bersedia secara sukarela bahwa:
	- a. permohonan karya cipta yang saya ajukan dianggap ditarik kembali; atau
	- b. Karya Cipta yang telah terdaftar dalam Daftar Umum Ciptaan Direktorat Hak Cipta, Direktorat Jenderal. Hak Kekayaan Intelektual, Kementerian Hukum Dan Hak Asasi Manusia R.I dihapuskan sesuai dengan ketentuan perundang-undangan yang berlaku.
	- c. Dalam hai kepemilikan Hak Cipta yang dimohonkan secara elektronik sedang dalam berperkara dan/atau sedang dalam gugatan di Pengadilan maka status kepemilikan surat pencatatan elektronik tersebut ditangguhkan menunggu putusan Pengadilan yang berkekuatan hukum tetap.

Demikian Surat pemyataan ini saya/kami buat dengan sebenarnya dan untuk dipergunakan sebagimana mestinya

Yogyakarta, 19 Oktober 2023

I

- 1. Khansa Khairu<mark>n</mark> Nisa
- 2. Sutarman, M.Kom., Ph.D.
- 3. Murti Retnowo, S.Kom., M.Cs
- 4. Agus Suhendar S.T., M.Eng.
- 5. Ikrimach, S.Kom., M.Cs.

Pemegang Hak Cipta\*

\* Semua pemegang hak cipta agar menandatangani di atas materai.

### SURAT PENGALIHAN HAK CIPTA

Yang bertanda tangan di bawah ini :

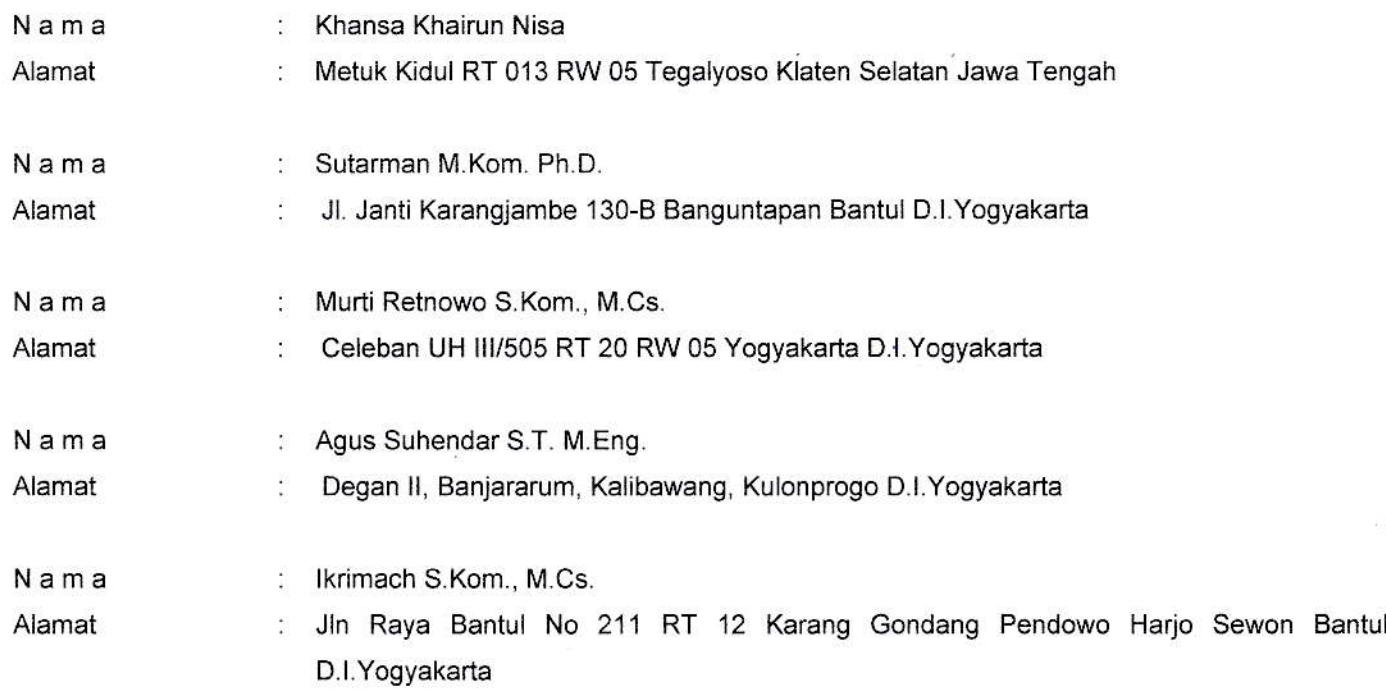

Adalah Pihak I selaku pencipta, dengan ini menyerahkan karya ciptaan saya kepada:

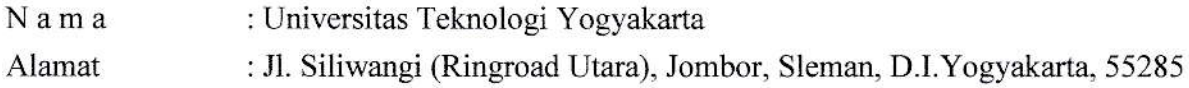

Adalah Pihak II selaku Pemegang Hak Cipta berupa Program Komputer yang berjudul Implementasi Presensi Karyawan menggunakan QR Code Berbasis Android (Studi Kasus: Prans Café) untuk didaftarkan di Direktorat Hak Cipta dan Desain Industri, Direktorat Jenderal Kekayaan Intelektual, Kementerian Hukum dan Hak Asasi Manusia Republik Indonesia.

Demikianlah surat pengalihan hak ini kami buat, agar dapat dipergunakan sebagaimana mestinya.

Yogyakarta, 18 Oktober 2023

Pencipt

- 1. Khansa Khairun Nisa
- 2. Sutarman, M.Kom., Ph.D.
- 3. Murti Retnowo, S.Kom., M.Cs
- 4. Agus Suhendar S.T., M.Eng.
- 5. Ikrimách, S.Kom., M.Cs.

Pemegang Hak Cipta STEKRektor UTY

Dr. Bambang Moertono S, MM., Akt, CA.  $\AA$ 

# MANUAL SISTEM

# **IMPLEMENTASI PRESENSI KARYAWAN MENGGUNAKAN QR CODE BERBASIS ANDROID (STUDI KASUS: PRANS CAFÉ)**

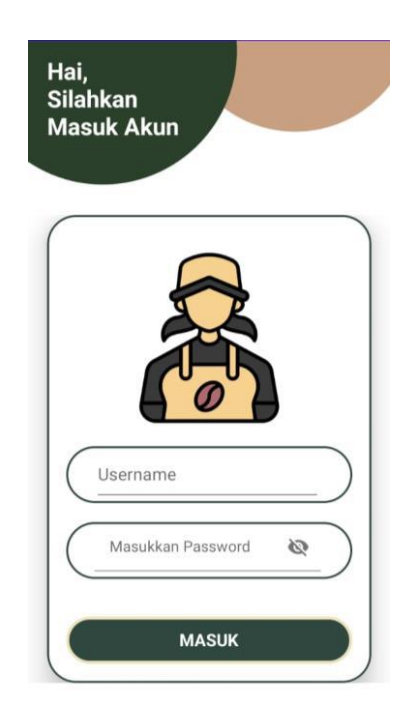

# **OLEH**

- 1. Khansa Khairun Nisa
- 2. Sutarman, M.Kom., Ph.D.
- 3. Murti Retnowo, S.Kom., M.Cs
- 4. Agus Suhendar S.T., M.Eng.
- 5. Ikrimach, S.Kom., M.Cs.

# UNIVERSITAS TEKNOLOGI YOGYAKARTA

# TAHUN 2023

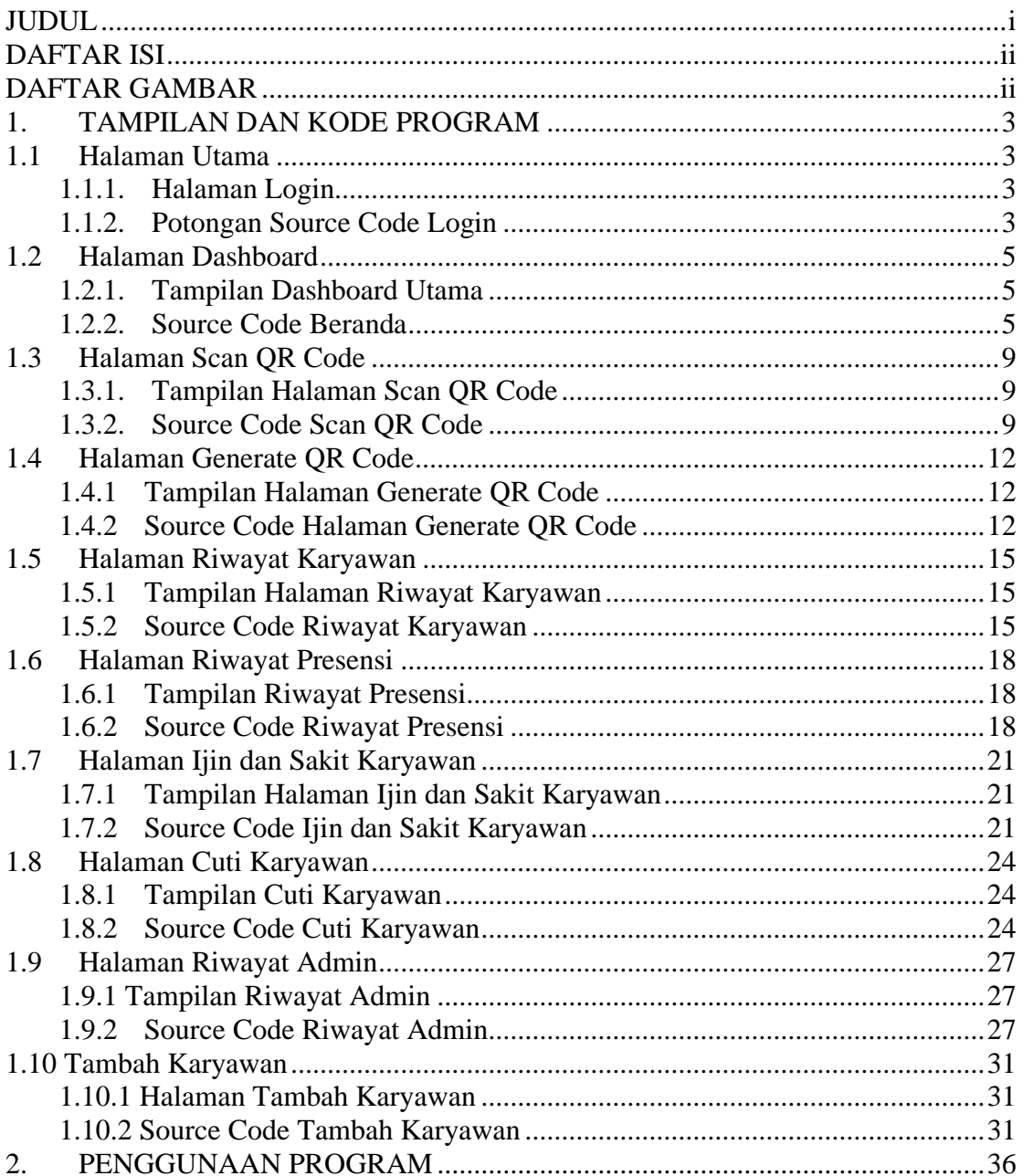

 $2.1$ 

# **DAFTAR ISI**

# **DAFTAR GAMBAR**

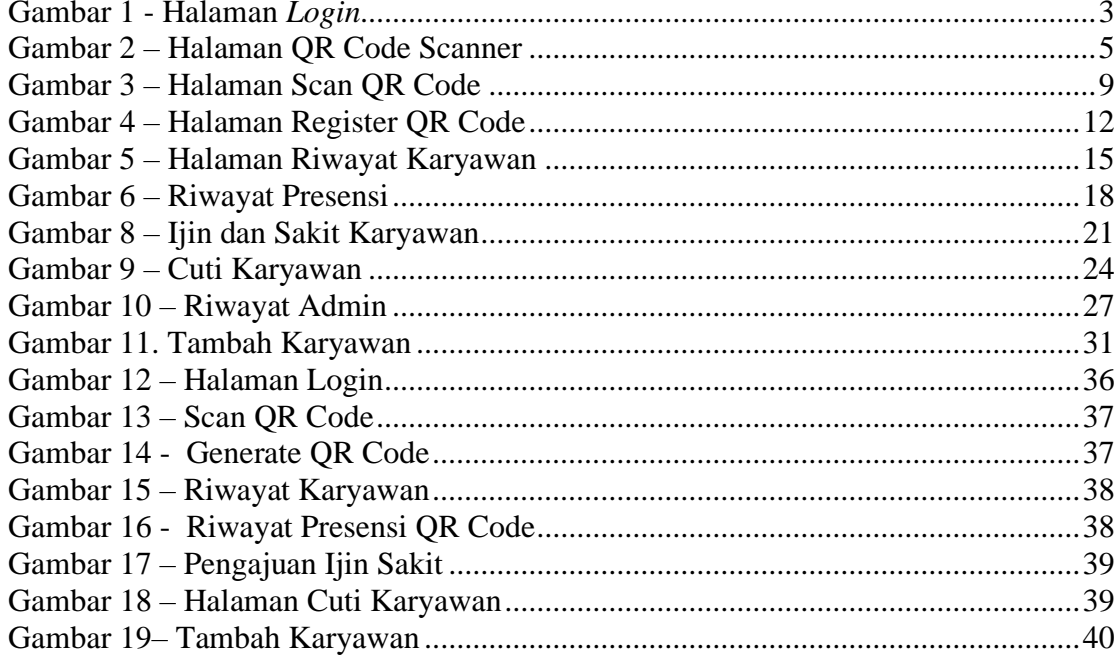

#### **1. TAMPILAN DAN KODE PROGRAM**

#### **1.1 Halaman Utama**

#### 1.1.1. Halaman Login

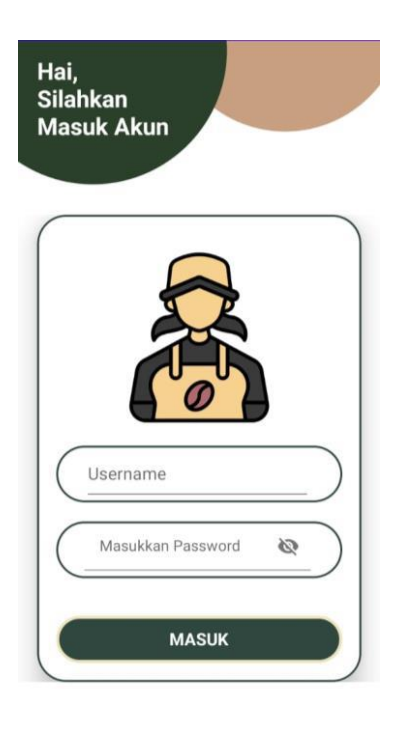

Gambar 1 - Halaman *Login*

#### 1.1.2. Potongan Source Code Login

```
1. package com.projek.tapengaduanmahasiswa;
2.
3. import androidx.annotation.NonNull;
4. import androidx.appcompat.app.AppCompatActivity;
5.
6. import android.app.ProgressDialog;
7. import android.content.Intent;
8. import android.os. Bundle;
9. import android.view.View;
10. import android.widget.Button;
11. import android.widget.TextView;<br>12. import android.widget.Toast;
       import android.widget.Toast;
13.
14. import com.google.firebase.auth.FirebaseAuth;<br>15. import com.google.firebase.database.DataSnaps
       import com.google.firebase.database.DataSnapshot;
16. import com.google.firebase.database.DatabaseError;
17. import com.google.firebase.database.DatabaseReference;
18. import com.google.firebase.database.FirebaseDatabase;
19. import com.google.firebase.database.ValueEventListener;
20.21.public class Login extends AppCompatActivity {
22. TextView txtusr, txtpasswd;
23. String struser, strpasswd;<br>24. public String idus, strlev
           public String idus, strlevel, strlvl;
```

```
25. Button btnlogin, btnbatal, btnregister;
26. DatabaseReference ldb;
27.
28. @Override
29. protected void onCreate(Bundle savedInstanceState) {
30. super.onCreate(savedInstanceState);
31. setContentView(R.layout.activity login);
32. txtusr=findViewById(R.id.username);
33. txtpasswd=findViewById(R.id.password);<br>34. btnbatal=findViewById(R.id.btn batal);
           btnbatal=findViewById(R.id.btn batal);
35. btnlogin=findViewById(R.id.btnlogin);
36. btnregister=findViewById(R.id.btn register);
37. ldb= FirebaseDatabase.getInstance().getReference();
38.
39. }
40.
41. public void cekpengguna(View e){
42. struser=txtusr.getText().toString();
43. strpasswd=txtpasswd.getText().toString();<br>44. ldb.child("anggota")
           44. ldb.child("anggota")
45. .orderByChild("nimpeng")
46. .equalTo(struser)
47. . .addValueEventListener(new ValueEventListener() {
48. @Override<br>49. muhlic vo
                     public void onDataChange(@NonNull DataSnapshot snapshot)
{
50. for(DataSnapshot data:snapshot.getChildren()){
51. String 
passwd=data.child("ttlpeng").getValue().toString();
52.
53. if(passwd.equals(strpasswd)){
54. 
strlevel=data.child("level").getValue().toString();
55. String 
strgambar=data.child("imgpeng").getValue().toString();
56. \qquad \qquaddata.child("idpeng").getValue().toString();
57. if(strlevel.equals("0")) {<br>58. //level Admin
                                  58. //level Admin
59. Intent macem = new Intent(Login.this, 
Admin.class);
60. macem.putExtra("Username", struser);
61. macem.putExtra("gambar",strgambar);
62. macem.putExtra("peng","");
63. macem.putExtra("lvl", strlevel);
64. startActivity(macem);<br>65. Selse{
                               65. }else{
66. //Level Pengguna
67. Intent nama = new Intent(Login.this, 
MainActivity.class);
68. nama.putExtra("Username", struser);
69. nama.putExtra("gambar", strgambar);<br>70 nama putExtra("peng".idus):
                                  nama.putExtra("peng", idus);
71. hama.putExtra("lvl", strlevel);
72. startActivity(nama);
73. }
74. //pengiriman Data / Variabel yang akan 
digunakan untuk transaksi selanjutnya
75.
76. } else {
77. Toast.makeText(Login.this, "Username Atau 
Password Yang Anda Masukan Salah", Toast.LENGTH SHORT).show();
78. }
79. }
80. }
81.
82. @Override
83. public void onCancelled(@NonNull DatabaseError error) {
```

```
84.
85. }
86. });
87. }
88. public void daftar(View e){<br>89. Intent anggota= new Int
             Intent anggota= new Intent(Login.this, Register.class);
90. startActivity(anggota);
91. }<br>92. p
92. public void keluar(View e){<br>93. finish();
             finish();
94. }
95.
96.
97. }
```
# 1.2 **Halaman Dashboard**

#### 1.2.1. Tampilan Dashboard Utama

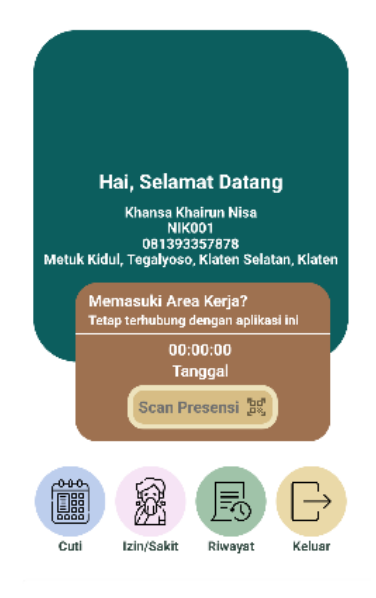

#### Gambar 2 – Halaman QR Code Scanner

#### 1.2.2. Source Code Beranda

```
1. import com.bumptech.glide.Glide;
2. import androidx.appcompat.app.AlertDialog;
3. import androidx.appcompat.app.AppCompatActivity;
4. import androidx.core.app.ActivityCompat;
5. import androidx.core.content.ContextCompat;
6.
7. import android.Manifest;
8. import android.annotation.SuppressLint;
9. import android.content.DialogInterface;
10. import android.content.Intent;
11. import android.content.pm.PackageManager;
12. import android.os.Bundle;
13. import android.os.Handler;
14. import android.text.Layout;
15. import android.view.View;
16. import android.widget.ImageView;
17. import android.widget.TextView;
18. import android.widget.Toast;
```

```
19.
20. import com.google.firebase.database.DataSnapshot;
21. import com.google.firebase.database.DatabaseError;
22. import com.google.firebase.database.DatabaseReference;
23. import com.google.firebase.database.FirebaseDatabase;
24. import com.google.firebase.database.ValueEventListener;
25. import 
   com.smarteist.autoimageslider.IndicatorView.animation.type.IndicatorAnimationTy
   pe;
26. import com.smarteist.autoimageslider.SliderAnimations;
27. import com.smarteist.autoimageslider.SliderView;
28.
29. import org.checkerframework.checker.nullness.qual.NonNull;
30.
31. import java.text.DateFormat;
32. import java.text.SimpleDateFormat;
33. import java.util.ArrayList;
34. import java.util.Date;
35.
36. public class Dashboard extends AppCompatActivity {
37.
38. String nik, nama;
39. TextView btnscan, namatxt, niktxt, nohptxt, almttxt, textClock, textDate;
40. ImageView foto;
41. DatabaseReference ldb;
42. SliderView sliderView;
43. ArrayList<Integer> arrayList = new ArrayList<>();
44. public String usr, level;
45.
46. @Override
47. protected void onCreate(Bundle savedInstanceState) {
48. super.onCreate(savedInstanceState);
49. setContentView(R.layout.activity dashboard);
50.
51. btnscan = findViewById(R.id.btnscan);<br>52. namatxt = findViewById(R.id.namatxt);
           namatxt = findViewById(R.id.namatxt);
53. niktxt = findViewById(R.id.niktxt);54. nohptxt = findViewById(R.id.nohptxt);<br>55. almttxt = findViewById(R.id.almttxt);
           10almttxt = findViewById(R.id.almttxt);
56. ldb = FirebaseDatabase.getInstance().getReference();
57. foto = (ImageView) findViewById(R.id.foto);
58. textClock = findViewById(R.id.clock);
59. textDate = findViewById(R.id.date);
60. sliderView = findViewById(R.id.imageSlider);<br>61. arrayList.add(R.drawable.pembuka);
           arrayList.add(R.drawable.pembuka);
62. arrayList.add(R.drawable.k1);<br>63. arrayList.add(R.drawable.k2);
           arrayList.add(R.drawable.k2);
64. arrayList.add(R.drawable.k3);
65. arrayList.add(R.drawable.k4);
66. arrayList.add(R.drawable.penutup);
67.
68. ImageSlider imageSlider = new ImageSlider(Dashboard.this, arrayList);<br>69 SliderView setIndicatorAnimation(IndicatorAnimationType DROP):
           sliderView.setIndicatorAnimation(IndicatorAnimationType.DROP);
70. 
   sliderView.setSliderTransformAnimation(SliderAnimations.CUBEOUTDEPTHTRANSFORMAT
   ION);
71. sliderView.setSliderAdapter(imageSlider);
72. sliderView.startAutoCycle();
73.
74. Handler handler = new Handler();
75. handler.post(new Runnable() {
76. @Override
77. public void run() {
78. Date date = new Date();
79.
80. @SuppressLint("SimpleDateFormat")
81. DateFormat clockformat = new SimpleDateFormat("HH:mm:ss");
82.
```

```
83. @SuppressLint("SimpleDateFormat")
84. DateFormat dateFormat = new SimpleDateFormat("EEEE, dd MMMM
  yyyy");
85.
86. textClock.setText(clockformat.format(new Date()));
87. textDate.setText(dateFormat.format(new Date()));
88.
89. handler.postDelayed(this, 1000);
90.
91. }
92.    });
93.
\frac{94}{95}.
        btnscan.setOnClickListener(s -> {
96. if (ContextCompat.checkSelfPermission(Dashboard.this, 
  Manifest.permission.CAMERA) != PackageManager.PERMISSION_GRANTED) {
97. if 
  (ActivityCompat.shouldShowRequestPermissionRationale(Dashboard.this, 
  Manifest.permission.CAMERA)) {
98. startScan();
99. } else {
100. ActivityCompat.requestPermissions(Dashboard.this, new 
 String[]{Manifest.permission.CAMERA}, 0);
101.} else {
103. startScan();
104. }
105. });
106. }
107.
108. private void startScan() {
109. Intent intent = new Intent(getApplicationContext(), Qrscanner.class);
110. intent.putExtra("nik", nik);
111. intent.putExtra("nama", nama);
112. startActivityForResult(intent, 20);
113. }
114.
115. @Override
116. public void onBackPressed() {
117. new AlertDialog.Builder(this)
118. .setIcon(R.drawable.onboarding2)
119. .setTitle(R.string.app_name)
120. .setMessage("Apakah Anda yakin ingin keluar dari aplikasi 
  ini?")
121. .setPositiveButton("Ya", new 
  DialogInterface.OnClickListener() {
122. @Override
123. public void onClick(DialogInterface dialog, int which) {<br>124. finish();
                       finish();
125. }
126. })
127. .setNegativeButton("Tidak", new 
  DialogInterface.OnClickListener() {
128. @Override
129. public void onClick(DialogInterface dialog, int which) {
130. dialog.cancel();
131. }
132.133. . show();
134. }
135.
136. @Override
137. public void onRequestPermissionsResult(int requestCode, @NonNull String[] 
  permissions, @NonNull int[] grantResults) {
138. super.onRequestPermissionsResult(requestCode, permissions,
grantResults);<br>139. if
          if (requestCode == 0) {
140. if (grantResults[0] == PackageManager.PERMISSION_GRANTED) {
```

```
141. startScan();
142. } else {
143. Toast.makeText(this, "Gagal membuka kamera!", 
   Toast.LENGTH_LONG).show();
144. - }
145. }
146. }
147.
148. @Override<br>149. protected
        protected void onStart() {
150. super.onStart();
151. Intent masuk = getIntent();
152. nik = masuk.getStringExtra("nik");
153. nama = masuk.getStringExtra("nama");
154. usr=masuk.getStringExtra("peng");
155. level=masuk.getStringExtra("lvl");<br>156. cekpengquna();
            cekpengguna();
157. }
158.159.public void cekpengguna() {
160.
161. ldb.child("Data Register")
162. .orderByChild("nik")
163. .equalTo(nik)
                  .addValueEventListener(new ValueEventListener() {
165. @Override
166. public void onDataChange(@NonNull DataSnapshot snapshot) 
{
                         167. for (DataSnapshot data : snapshot.getChildren()) {
168. // String 
  passwd=data.child("tmpeng").getValue().toString();
169. String namagambar =
   data.child("foto").getValue().toString();
170. String n = String n = String n = String n = String n = String n = String n = String n = String n = String n = String n = String n = String n = String n = String n = String n = String n = String n = String n = String n
   data.child("nik").getValue().toString();
171. String nm =
   data.child("nama").getValue().toString();
172. String pr = 172.
   data.child("nohp").getValue().toString();
173. String alm =
   data.child("alamat").getValue().toString();
174. String url =
   "https://firebasestorage.googleapis.com/v0/b/taaplikasipresensi.appspot.com/o/g
                namagambar + "?alt=media&token=2c2cdee3-13e6-48fd-be42-
   a47b71d81fa1";
175. Glide.with(Dashboard.this).load(url).into(foto);
176. (177. the settle of the settle of the settle of the settle of the settle of the settle of the settle settle settles in the settle settle settles in the settle settle settles in the settle settle settles in the settle 
                            niktxt.setText(n);
178. namatxt.setText(nm);
                            nohptxt.setText(pr);
180. almttxt.setText(alm);
181. }
182. }
183.
184. @Override
185. public void onCancelled(@NonNull DatabaseError error) {
186.
187. }
188.  });
189. }
190. public void cuti(View e){<br>191. Intent cuti=new Intent
           Intent cuti=new Intent(Dashboard.this, Pcuti.class);
192. cuti.putExtra("nik", nik);
193. cuti.putExtra("nama", nama);
194. startActivity(cuti);
195.
196. }
197. public void izinsakit(View e){
```

```
198. Intent izinsakit=new Intent(Dashboard.this, Pizinsakit.class);
199. izinsakit.putExtra("nik", nik);
200. izinsakit.putExtra("nama", nama);
201. startActivity(izinsakit);
202. }<br>203. p
203. public void keluar(View e){<br>204. Intent keluar=new Intent
               Intent keluar=new Intent(Dashboard.this, Keluar.class);
205. keluar.putExtra("nik", nik);
206. keluar.putExtra("nama", nama);<br>207. keluar.putExtra("peng",nik);
               keluar.putExtra("peng",nik);
208. keluar.putExtra("lv", level);<br>209. keluar.putExtra("lvl", level);
               keluar.putExtra("lvl", level);
210. startActivity(keluar);
211. }<br>212. p
           public void panggilriwayat(View e) {
213. Intent riwayat = new Intent(Dashboard.this, LayoutRiwayat.class);
214. riwayat.putExtra("peng",nik);<br>215. riwayat.putExtra("ly", level)
               riwayat.putExtra("lv", level);
216. riwayat.putExtra("nik", nik);<br>217. riwayat.putExtra("lvl", level
               217. riwayat.putExtra("lvl", level);
218. startActivity(riwayat);
219. }
220.
221. }
```
# 1.3 **Halaman Scan QR Code**

### 1.3.1. Tampilan Halaman Scan QR Code

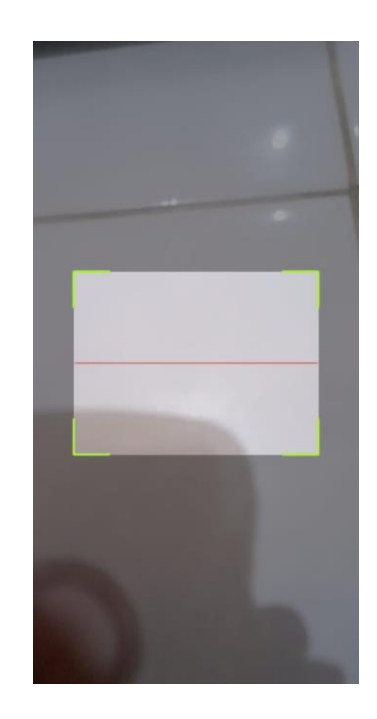

Gambar 3 – Halaman Scan QR Code

#### 1.3.2. Source Code Scan QR Code

```
1. import androidx.appcompat.app.AppCompatActivity;
```

```
2. import android.Manifest;
```

```
3. import android.content.Intent;
```

```
4. import android.database.Cursor;
5. import android.os.Bundle;
6. import android.widget.Toast;
7.
8. import com.google.android.gms.tasks.OnCompleteListener;
9. import com.google.android.gms.tasks.Task;
10. import com.google.firebase.database.DataSnapshot;
11. import com.google.firebase.database.DatabaseError;
12. import com.google.firebase.database.DatabaseReference;
13. import com.google.firebase.database.FirebaseDatabase;
14. import com.google.firebase.database.ValueEventListener;
15. import com.google.zxing.Result;
16.
17. import java.text.DateFormat;
18. import java.text.SimpleDateFormat;
19. import java.time.ZonedDateTime;
20. import java.time.format.DateTimeFormatter;
21. import java.util.Calendar;
22. import java.util.Date;
23. import java.util.Locale;
24.
25. import me.dm7.barcodescanner.zxing.ZXingScannerView;
26.
27. public class Qrscanner extends AppCompatActivity implements 
ZXingScannerView.ResultHandler {<br>28. private ZXingScannerView mSc
      private ZXingScannerView mScannerView;
29. DatabaseReference dbcek, refdbpeng;
30. String nik, nama, snik, data, masuk, strstatus, iduser;
31.
32. @Override
33. protected void onCreate(Bundle savedInstanceState) {
34. super.onCreate(savedInstanceState);
35. mScannerView = new ZXingScannerView(this);
36. mScannerView.setAspectTolerance(0.5f);
37. setContentView(mScannerView);
38.
39. }
40.
41. @Override
42. protected void onResume() {
43. super.onResume();
44. mScannerView.setResultHandler(this);
45. mScannerView.startCamera();
46. }
47.
48. @Override
49. protected void onStart() {<br>50. super.onStart():
          super.onStart();
51. Intent masuk=getIntent();<br>52. nik=masuk.getStringExtra(
          nik=masuk.getStringExtra("nik");
53. nama=masuk.getStringExtra("nama");
54. snik="";<br>55. }
55. }
56.
57. @Override
58. protected void onPause() {
59. super.onPause();<br>60. mScannerView.sto
           mScannerView.stopCamera();
61. }
62.
63. public void cekdata(String tanggal){
64. FirebaseDatabase.getInstance().getReference("hasil presensi")
65. .orderByChild("tanggal")
66. //.startAt(Double.valueOf(nik))
67. // .endAt(Double.valueOf(nik))
68. .equalTo(tanggal)
69. //.orderByChild("nik")
70. // .equalTo(nik)
```
71. . . .addListenerForSingleValueEvent(new ValueEventListener() { 72. @Override 73. public void onDataChange(DataSnapshot snapshot) { 74. String i=String.valueOf(snapshot.getChildrenCount()); 75. // Toast.makeText(Qrscanner.this, i, Toast.LENGTH\_LONG).show(); 76. The same of the set of (Integer.parseInt(i)>0){ 77. for(DataSnapshot snapshot1: snapshot.getChildren()){<br>78. /\*if (snik == nik){  $/*if$  (snik == nik){ 79. 80. } else { 81. Snik= (String) snapshot.child("nik").getValue(); 82.  $\frac{1}{2}$ 83. Toast.makeText(Qrscanner.this, "Anda sudah presensi", Toast.LENGTH LONG).show(); 84.  $\vert$  $4 \times 85$ . FirebaseDatabase.getInstance().getReference("hasil presensi"); 86. presensi(data, masuk, snik, nama, strstatus);\*/ 87. } else{ 88. Toast.makeText(Qrscanner.this, "Anda Berhasil Presensi", Toast.LENGTH LONG).show(); 89. refdbpeng = FirebaseDatabase.getInstance().getReference("hasil presensi"); 90. presensi(data, masuk, nik, nama, strstatus); 91. } 92. } 93. 94. @Override 95. public void onCancelled(DatabaseError error) { 96. 97. } 98. }); 99. } 100. 101. @Override 102. public void handleResult(Result rawResult) { 103. DateFormat currentTime = new SimpleDateFormat("HH:mm:ss"); 104. String tanggal tanggal tanggal tanggal tanggal tanggal tanggal tanggal tanggal tanggal tanggal tanggal tanggal tanggal tanggal tanggal tanggal tanggal tanggal tanggal tanggal tanggal tanggal tanggal tanggal tanggal ta currentTime.format(Calendar.getInstance().getTime());<br>105. String dtStart = "2010-10-15T11:00:002";  $String$  dtStart = "2010-10-15T11:00:00Z"; 106. String converted = ZonedDateTime.parse(dtStart) 107. .format(DateTimeFormatter.ofPattern( 108. "HHmmss", 109. Locale.ENGLISH 110. ) 111. ); 112. 113. String saiki = ZonedDateTime.now() 114. .format(DateTimeFormatter.ofPattern( 115. "HHmmss", 116. Iocale.EN Locale.ENGLISH 117. ) 118. ); 119. 120. masuk = ZonedDateTime.now() 121. **.** .format(DateTimeFormatter.ofPattern( 122. **"HH:mm:ss",** 123. Locale.ENGLISH  $124.$  $125.$  ); 126. data = rawResult.getText().toString(); 127. //String strstatus; 128. 129. if (saiki.isEmpty() ) { 130. Toast.makeText(Qrscanner.this, "Presensi Gagal!", Toast.LENGTH\_SHORT).show();

```
131. } else {
132. // Toast.makeText(this, "Presensi Anda Hari Ini Berhasil!", 
  Toast.LENGTH_LONG).show();
133. if (Integer.valueOf(saiki) > Integer.valueOf(converted)){
134. strstatus="Terlambat";<br>135. } else {
                } else {
136. strstatus="Hadir";
137. }
138.<br>139.
               cekdata(data);
140. }
141. finish();
142. }
143.
144. public void presensi(String data, String saiki, String nik, String nama, 
String strstatus) {<br>145. String ke
            String key = refdbpeng.push().getKey();
146. Orscannerclass pemilih = new Orscannerclass(key, data, saiki, nik ,
  nama, strstatus);
147. refdbpeng.child(key).setValue(pemilih);
148. }
149. }
```
# **1.4 Halaman Generate QR Code**

1.4.1 Tampilan Halaman Generate QR Code

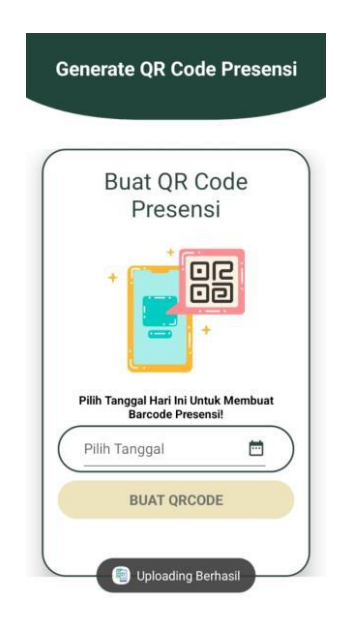

Gambar 4 – Halaman Register QR Code

#### 1.4.2 Source Code Halaman Generate QR Code

```
1. import android.app.DatePickerDialog;
2. import android.content.Intent;
3. import android.graphics.Bitmap;
4. import android.os.Bundle;
5. import android.provider.MediaStore;
6. import android.view.View;
7. import android.view.animation.Animation;
8. import android.view.animation.AnimationUtils;
9. import android.widget.Button;
10. import android.widget.DatePicker;
11. import android.widget.EditText;
```

```
12. import android.widget.ImageButton;
13. import android.widget.ImageView;
14. import android.widget.TextView;
15. import android.widget.Toast;
16.
17. import androidx.appcompat.app.AppCompatActivity;
18.
19. import com.google.zxing.BarcodeFormat;
20. import com.google.zxing.MultiFormatWriter;
21. import com.google.zxing.WriterException;
22. import com.google.zxing.common.BitMatrix;
23.
24. import java.text.SimpleDateFormat;
25. import java.util.Calendar;
26. import java.util.Date;
27. import java.util.Locale;
28.
29. public class GenerateCode extends AppCompatActivity {
30. public final static int QRCodeWidth = 500;
31. private static final long START TIME IN MILLIS = 30000;
32. Bitmap bitmap;
33. TextView text;
34. private TextView download;
35. private TextView generate;
36. private ImageView iv;
37. private EditText etTanggal;
38. Animation sideAnim;
39.
40. @Override
41. protected void onCreate(Bundle savedInstanceState) {
42. super.onCreate(savedInstanceState);
43. setContentView(R.layout.activity_generate_code);
44. text = findViewById(R.id.text);
45. download = findViewById(R.id.download);
46. download.setVisibility(View.INVISIBLE);<br>47. cenerate = findViewById(R.id.generate);
         qenerate = findViewById(R.id.generate);
48. iv = findViewById(R.id.inage);
49. etTanggal = findViewById(R.id.etTanggal);<br>50. sideAnim = AnimationUtils.loadAnimation(t
          sideAnim = AnimationUtils.loadAnimation(this,R.anim.side_anim);
51.
52. text.setAnimation(sideAnim);
53.
54. etTanggal.setOnClickListener(view -> {<br>55. Calendar tanggalJemput = Calendar.
              Calendar tanggalJemput = Calendar.getInstance();
56. DatePickerDialog.OnDateSetListener date = (view1, year, 
  monthOfYear, dayOfMonth) -> {
57. tanggalJemput.set(Calendar.YEAR, year);
58. tanggalJemput.set(Calendar.MONTH, monthOfYear);
59. tanggalJemput.set(Calendar.DAY_OF_MONTH, dayOfMonth);
60.
61. String strFormatDefault = "d MMMM yyyy";
62. SimpleDateFormat simpleDateFormat = new 
   SimpleDateFormat(strFormatDefault, Locale.getDefault());
63. 
   etTanggal.setText(simpleDateFormat.format(tanggalJemput.getTime()));
64. };
65.
66. new DatePickerDialog(GenerateCode.this, date,
67. tanggalJemput.get(Calendar.YEAR),
68. tanggalJemput.get(Calendar.MONTH),
69. tanggalJemput.get(Calendar.DAY_OF_MONTH)).show();
70. });
71.
\frac{72}{73}.
           73. generate.setOnClickListener(new View.OnClickListener() {
74. @Override
75. public void onClick(View v) {
76. if (etTanggal.getText().toString().trim().length() == 0){
```
77. Toast.makeText(GenerateCode.this, "Enter Text", Toast.LENGTH\_SHORT).show();  $78.$   $-$  } 79. else{ 80. try{ 81. bitmap =  $\blacksquare$ textToImageEncode(etTanggal.getText().toString()); 82. iv.setImageBitmap(bitmap); 83. download.setVisibility(View.VISIBLE);<br>84. download.setOnClickListener(new View. 84. download.setOnClickListener(new View.OnClickListener() { 85. @Override 86. public void onClick(View v) { 87. MediaStore.Images.Media.insertImage(getContentResolver(), bitmap, "code\_scanner"  $88.$   $\overline{\phantom{a}}$  , null); 89. Toast.makeText(GenerateCode.this, "QRCode Tersimpan Ke Galeri", Toast.LENGTH\_SHORT)<br>90. .show(); 91. } 92.  $\{\}$ ; 93. 94. }catch (WriterException e) {<br>95. <br>e.printStackTrace(): e.printStackTrace(); 96. } 97. } 98. } 99. }); 100. } 101. 102. private Bitmap textToImageEncode(String value) throws WriterException { 103. BitMatrix bitMatrix; 104. try { 105. bitMatrix = new MultiFormatWriter().encode(value, 106. BarcodeFormat.DATA\_MATRIX.QR\_CODE, QRCodeWidth, QRCodeWidth, null);<br>107. } catch (1 107. } catch (IllegalArgumentException e) {<br>108. <br>return null; return null; 109. } 110. 111. int bitMatrixWidth = bitMatrix.getWidth(); 112. int bitMatrixHeight = bitMatrix.getHeight(); 113. int[] pixels = new int[bitMatrixWidth \* bitMatrixHeight]; 114. 115. for (int  $y = 0$ ;  $y <$  bitMatrixHeight;  $y++$ ) { 116. int offSet =  $y * bitMatrixWidth;$ 117. for (int  $x = 0$ ;  $x <$  bitMatrixWidth;  $x++$ ) { 118. pixels[offSet + x] = bitMatrix.get(x, y) ? 119. getResources().getColor(R.color.black) : getResources().getColor(R.color.white); 120. } 121. } 122. Bitmap bitmap = Bitmap.createBitmap(bitMatrixWidth, bitMatrixHeight, Bitmap.Config.ARGB 4444); 123. bitmap.setPixels(pixels, 0, 500, 0, 0, bitMatrixWidth, bitMatrixHeight);<br>124. return b return bitmap; 125. } 126. }

#### **1.5 Halaman Riwayat Karyawan**

1.5.1 Tampilan Halaman Riwayat Karyawan

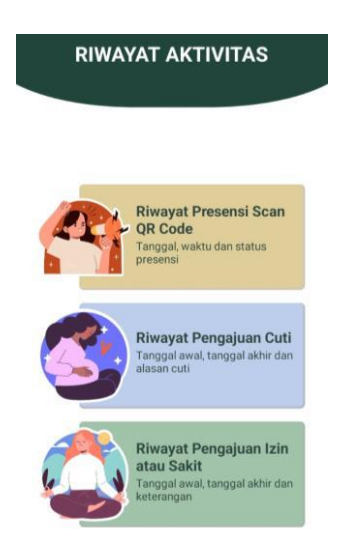

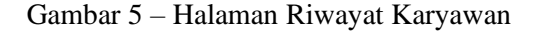

#### 1.5.2 Source Code Riwayat Karyawan

```
1. import android.app.Activity;
2. import android.content.Context;
3. import android.content.Intent;
4. import android.os.Bundle;
5. import android.os.Parcelable;
6. import android.view.LayoutInflater;
7. import android.view.View;
8. import android.view.ViewGroup;
9. import android.widget.AdapterView;
10. import android.widget.Button;
11. import android.widget.ImageView;
12. import android.widget.ListView;
13. import android.widget.SimpleAdapter;
14. import android.widget.TextView;
15. import android.widget.Toast;
16.
17. import com.bumptech.glide.Glide;
18. import com.google.firebase.database.DataSnapshot;
19. import com.google.firebase.database.DatabaseError;
20. import com.google.firebase.database.DatabaseReference;
21. import com.google.firebase.database.FirebaseDatabase;
22. import com.google.firebase.database.ValueEventListener;
23.
24. import java.util.ArrayList;
25. import java.util.HashMap;
26. import java.util.List;
27. import java.util.Map;
28.
29. public class Riwayat extends Activity implements AdapterView.OnItemClickListener 
   {
30. String nama, nik, tanggal, jam, status, usr, levelpeng;
31. Activity activity;
32. ListView listView;
33. Riwayat.ListAdapter adapter;
34. Button btnBack;
35. DatabaseReference dbm, refdbpeng;
```

```
36. private ArrayList<HashMap<String, String>> list = new ArrayList<>();
\frac{37}{38}.
     38. @Override
39. protected void onCreate(Bundle savedInstanceState) {
40. super.onCreate(savedInstanceState);
41. setContentView(R.layout.coba_riwayat);
42.
43. activity = this;<br>44. btnBack = (Butto
         btnBack = (Button) findViewById(R.id.btnBack);
45.
46. listView = findViewById(R.id.listview);
47. listView.setOnItemClickListener(this);
48. listView.setOverScrollMode(View.OVER SCROLL NEVER);
\frac{49}{50}.
         dbm= FirebaseDatabase.getInstance().getReference();
51. // refdbpeng=dbm.child("laporan");<br>52. refdboeng = FirebaseDatabase.getIn
52. refdbpeng = FirebaseDatabase.getInstance().getReference();<br>53. //\alphaetcekaduan();
         53. //getcekaduan();
54. // aduan();<br>55. btnBack.set
         55. btnBack.setOnClickListener(new View.OnClickListener() {
56. @Override
57. public void onClick(View view) {
58. onBackPressed();
\begin{array}{ccc} 59. & & & \end{array}60. });
61.
62. }
63.
64. public void presensi(){<br>65. if(levelpeng.equals
         if(levelpeng.equals("1")){
66. getcekpresensi();
67. }
68. }
69.
70. public void getcekpresensi(){
71. list = new ArrayList<HashMap<String, String>>();
72. //Toast.makeText(calonrt.this, nort, Toast.LENGTH_SHORT).show();
73. refdbpeng.child("hasil presensi")<br>74. orderBvChild("nik")
               .orderByChild("nik")
75. .equalTo(usr)
76. . .addValueEventListener(new ValueEventListener() {
77. @Override
78. public void onDataChange(DataSnapshot dataSnapshot) {<br>79. int i = 1;
                      int i = 1;
80. for (DataSnapshot snapshot : dataSnapshot.getChildren()) 
   {
81. String id = (String) snapshot.getKey();
82. String idpeng = (String)
  snapshot.child("idpeng").getValue();
83. //String nik = (String)
  snapshot.child("nik").getValue();
84. //String nama = (String) 
  snapshot.child("nama").getValue();
85. String tanggal = (String)
  snapshot.child("tanggal").getValue();
86. String jam = (String)
  snapshot.child("jam").getValue();
87. String status = (String)
  snapshot.child("status").getValue();
88.
89. HashMap<String, String> data = new HashMap<>();
90. data.put("key", id);
91. data.put ("content", ""+i++);
92.
93. data.put("idpeng", idpeng);
94. //data.put("nik", nik);
95. //data.put("nama", nama);
96. data.put("tanggal", tanggal);
```
97. data.put("jam", jam); 98. data.put("status", status); 99. 100. list.add(data); 101. } 102. 103. **adapter = new Riwayat.ListAdapter(activity, list,** 104. R.layout.awnitem dish riwayat, new String[]{"content", "tanggal", "jam", "status"},<br>105. new int[]{ new int[]{ R.id.tanggal, R.id.jam, R.id.status}); 106. 107. **Parcelable state = listView.onSaveInstanceState();** 108. listView.setAdapter(adapter);<br>109. listView.onRestoreInstanceSta listView.onRestoreInstanceState(state); 110. **adapter.notifyDataSetChanged();** 111. 112. } 113. @Override 114. public void onCancelled(DatabaseError databaseError) { 115. } 116. }); 117. } 118.<br>119 public class ListAdapter extends SimpleAdapter { 120. private Context mContext; 121. public LayoutInflater inflater = null; 122. 123. public ListAdapter(Context context, List<? extends Map<String, ?>> data, int resource, String[] from, int[] to) { 124. **super(context, data, resource, from, to);** 125. mContext = context; 126. **inflater**  $=$  (LayoutInflater) mContext.getSystemService(Context.LAYOUT\_INFLATER\_SERVICE);  $127.$ 128. 129. @Override 130. public View getView(int position, View convertView, ViewGroup parent) { 131. View vi = convertView; 132. if (convertView == null) 133. vi = inflater.inflate(R.layout.awnitem\_dish\_riwayat, null); 134. 135. HashMap<String, Object> data = (HashMap<String, Object>) getItem(position); 136. final TextView id = vi.findViewById(R.id.id);<br>137. //final TextView nik = vi.findViewById(R.id.n 137. //final TextView nik = vi.findViewById(R.id.nik);<br>138. //final TextView nama = vi.findViewById(R.id.nama) //final TextView nama = vi.findViewById(R.id.nama); 139. final TextView tanggal = vi.findViewById(R.id.tanggal);<br>140. final TextView iam = vi.findViewById(R.id.iam); final TextView jam = vi.findViewById( $\overline{R}.id.]$ am); 141. final TextView status = vi.findViewById(R.id.status); 142. 143. 144. final String strid=(String) data.get("id"); 145. //final String strnik = (String) data.get("nik"); 146. //final String strnama= (String) data.get("nama"); 147. final String strtanggal = (String) data.get("tanggal"); 148. final String strjam=(String) data.get("jam"); 149. final String strstatus=(String) data.get("status"); 150. 151. id.setText(strid); 152. //nik.setText("nik : " + strnik); 153. //nama.setText("nama : " + strnama); 154. tanggal.setText("Tanggal Presensi : " + strtanggal);<br>155. tam.setText("Waktu Presensi : " + striam); 155. jam.setText("Waktu Presensi<br>156. status.setText(strstatus); status.setText(strstatus); 157. 158.

```
159. return vi;
 160. }
 161. }
 162.
 163. @Override<br>164. protected
 164. protected void onStart() {<br>165. super.onStart();
                super.onStart();
 166. Intent masuk=getIntent();
 167. usr=masuk.getStringExtra("peng");<br>168. levelpeng=masuk.getStringExtra("l
                levelpeng=masuk.getStringExtra("lv");
 169. Toast.makeText(this, levelpeng, Toast.LENGTH_LONG).show();<br>170. presensi();
                presensi();
 171. }
 172.<br>173.
            173. @Override
 174. public void onItemClick(AdapterView<?> adapterView, View view, int i, long 
    l) {
 175.
 176. }
 177. }
 178.
179.
```
### **1.6 Halaman Riwayat Presensi**

1.6.1 Tampilan Riwayat Presensi

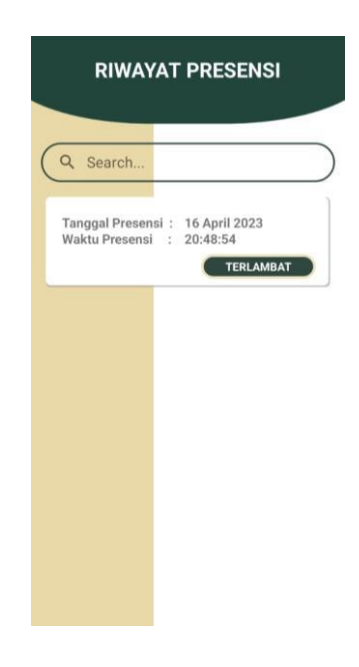

Gambar 6 – Riwayat Presensi

# 1.6.2 Source Code Riwayat Presensi

```
1. package com.example.taaplikasipresensi;
2.
3. import androidx.appcompat.app.AlertDialog;
4. import androidx.appcompat.app.AppCompatActivity;
5. import androidx.appcompat.widget.SearchView;
6. import androidx.recyclerview.widget.GridLayoutManager;
7. import androidx.recyclerview.widget.RecyclerView;
8.
9. import android.content.Intent;
10. import android.os.Bundle;
11. import android.os.Parcelable;
```

```
12. import android.view.View;
13. import android.view.animation.Animation;
14. import android.view.animation.AnimationUtils;
15. import android.widget.AdapterView;
16. import android.widget.TextView;
17. import android.widget.Toast;
18.
19. import com.google.android.material.floatingactionbutton.FloatingActionButton;
20. import com.google.firebase.database.DataSnapshot;
21. import com.google.firebase.database.DatabaseError;
22. import com.google.firebase.database.DatabaseReference;
23. import com.google.firebase.database.FirebaseDatabase;
24. import com.google.firebase.database.ValueEventListener;
25.
26. import java.util.ArrayList;
27. import java.util.List;
28.
29. public class RiwayatPresensi extends AppCompatActivity {
30. String nik, nama, usr, levelpeng;<br>31. TextView text;
       TextView text:
32. Animation bottomanim;
33. DatabaseReference databaseReference;
34. ValueEventListener eventListener;
35. RecyclerView recyclerView;
36. List<Qrscannerclass> dataList;
37. MyAdapterPresensi adapter;
38. SearchView searchView;
39.
40. @Override
41. protected void onCreate(Bundle savedInstanceState) {
42. super.onCreate(savedInstanceState);
43. setContentView(R.layout.activity_riwayat_presensi);
44.
45. recyclerView = findViewById(R.id.recyclerView);
46. text = findViewById(R.id.text);<br>47. bottomanim = AnimationUtils.loa
          bottomanim = AnimationUtils.loadAnimation(this, R.anim.bottom anim);
48. searchView = findViewById(R.id.search);
49. searchView.clearFocus();
50.
51. text.setAnimation(bottomanim);
52.
53. GridLayoutManager gridLayoutManager = new
GridLayoutManager(RiwayatPresensi.this, 1);<br>54. recvclerView.setLayoutManager(gridL
          54. recyclerView.setLayoutManager(gridLayoutManager);
55.
56. //AlertDialog.Builder builder = new 
AlertDialog.Builder(RiwayatPcutiAdmin.this);<br>57. //builder.setCancelable(false);
          57. //builder.setCancelable(false);
58. // builder.setView(R.layout.progress_layout);<br>59. //AlertDialog dialog = builder.create();
          //AlertDialog dialog = builder.create();
60. // dialog.show();
61.62.62. searchView.setOnQueryTextListener(new SearchView.OnQueryTextListener() {
63. @Override
64. public boolean onQueryTextSubmit(String query) {
65. return false;
66. }
67.
68. @Override
69. public boolean onQueryTextChange(String newText) {
70. searchList(newText);
71. return true;
72. }
73. });
74.
75. }
76. @Override
77. protected void onStart() {
```

```
78. super.onStart();<br>79. Intent masuk = g
         Intent masuk = qetIntent();
80. nik = masuk.getStringExtra("nik");
81. nama = masuk.getStringExtra("nama");
82. usr = masuk.getStringExtra("peng");<br>83. levelpeng = masuk.getStringExtra("1
         levelpeng = masuk.getStringExtra("lv");
84. cuti();
85. }
\frac{86}{87}.
      private void cuti() {
88. if(levelpeng.equals("1")){
89. getcekcuti();
90. }
91. }
92.
93. private void getcekcuti() {<br>94. dataList = new ArrayLis
94. dataList = new ArrayList <> ();<br>95. adapter = new MyAdapterPresen
         adapter = new MyAdapterPresensi(RiwayatPresensi.this, dataList);
96. recyclerView.setAdapter(adapter);<br>97. databaseReference = FirebaseData
         databaseReference = FirebaseDatabase.getInstance().getReference("hasil
  presensi");
98. //dialog.show();
99. eventListener = databaseReference
100. .orderByChild("nik")
                  . equalTo(usr)
102. . .addValueEventListener(new ValueEventListener() {
103. @Override
104. public void onDataChange(DataSnapshot snapshot) {
105. dataList.clear();
106. //int i = 1;
107. https://web/2012. for the (DataSnapshot itemSnapshot :
  snapshot.getChildren()) {
108. Qrscannerclass Qrscannerclass = 
  itemSnapshot.getValue(Qrscannerclass.class);
109.110.110. Qrscannerclass.setIdpeng(itemSnapshot.getKey());
111.
112. //pizinsakitclass.getKey();
113.
114. dataList.add(Qrscannerclass);
115. }
116. adapter.notifyDataSetChanged();
117. //dialog.dismiss();
118. }
119.
120.121.121. @Override<br>122. b bublic vo
                     public void onCancelled(DatabaseError databaseError) {
123. //dialog.dismiss();
124. }
125. });
126. }
127.
128. public void searchList(String text) {
129. ArrayList<Qrscannerclass> searchList = new ArrayList<>();
130. for (Qrscannerclass Qrscannerclass : dataList) {
131. if 
  (Qrscannerclass.getNama().toLowerCase().contains(text.toLowerCase())) {
132. searchList.add(Qrscannerclass);
133. } else {
134 if
  (Qrscannerclass.getNik().toLowerCase().contains(text.toLowerCase())) {
135. SearchList.add(Qrscannerclass);
136. } else {
137. if 
  (Qrscannerclass.getTanggal().toLowerCase().contains(text.toLowerCase())) {
138. SearchList.add(Qrscannerclass);
139. } else {
```

```
140. if 
(Qrscannerclass.getJam().toLowerCase().contains(text.toLowerCase())) {<br>searchList.add(Orscannerclass):
                          searchList.add(Qrscannerclass);
142. } else {
143. if 
(Qrscannerclass.getStatus().toLowerCase().contains(text.toLowerCase())) {<br>searchList.add(Qrscannerclass);
                            searchList.add(Qrscannerclass);
145. }
146. }
147. }
148. }
149. }
150. }
151. adapter.searchDataList(searchList);
152. }
153.
154. }
```
# **1.7 Halaman Ijin dan Sakit Karyawan**

1.7.1 Tampilan Halaman Ijin dan Sakit Karyawan

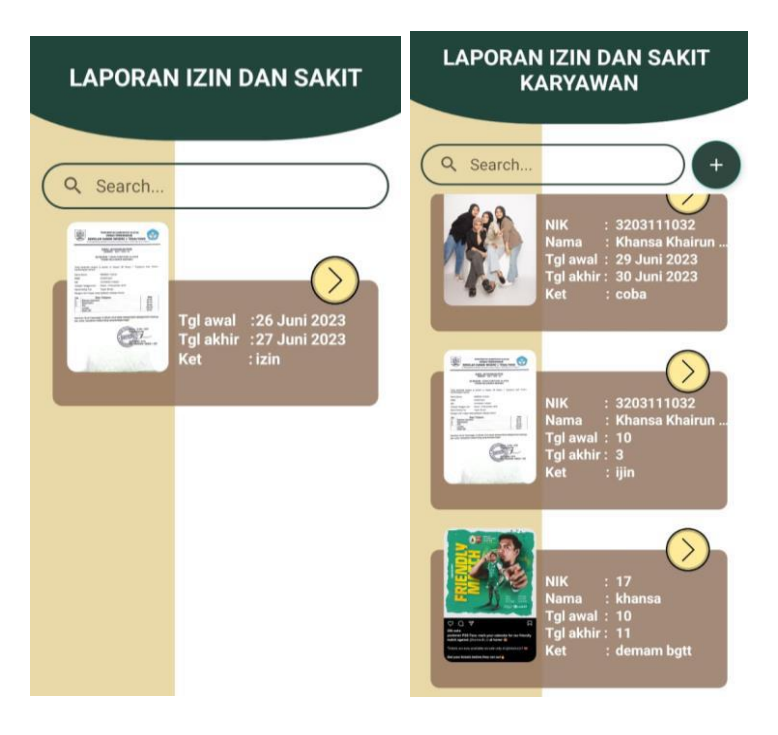

Gambar 8 – Ijin dan Sakit Karyawan

### 1.7.2 Source Code Ijin dan Sakit Karyawan

```
1. import androidx.appcompat.app.AlertDialog;
2. import androidx.appcompat.app.AppCompatActivity;
3. import androidx.appcompat.widget.SearchView;
4. import androidx.recyclerview.widget.GridLayoutManager;
5. import androidx.recyclerview.widget.RecyclerView;
6.
7. import android.content.Intent;
8. import android.os.Bundle;
9. import android.view.View;
10. import android.view.animation.Animation;
11. import android.view.animation.AnimationUtils;
12. import android.widget.TextView;
13. import android.widget.Toast;
14.
```

```
15. import com.google.android.material.floatingactionbutton.FloatingActionButton;
16. import com.google.firebase.database.DataSnapshot;
17. import com.google.firebase.database.DatabaseError;
18. import com.google.firebase.database.DatabaseReference;
19. import com.google.firebase.database.FirebaseDatabase;
20. import com.google.firebase.database.ValueEventListener;
21.
22. import java.util.ArrayList;
23. import java.util.List;
24.
25. public class RiwayatPizinsakitAdmin extends AppCompatActivity {
26. String nik, nama, usr, levelpeng;
27. TextView text;
28. Animation bottomAnim;
29. FloatingActionButton fab;
30. DatabaseReference databaseReference;<br>31. ValueEventListener eventListener;
      ValueEventListener eventListener;
32. RecyclerView recyclerView;
33. List<pizinsakitclass> dataList;<br>34. MvAdapterISA adapter;
      MyAdapterISA adapter;
35. SearchView searchView;
36.
37. @Override
38. protected void onCreate(Bundle savedInstanceState) {<br>39 super onCreate(savedInstanceState):
          super.onCreate(savedInstanceState);
40. setContentView(R.layout.activity_riwayat_pizinsakit_admin);
41.
42. recyclerView = findViewById(R.id.recyclerView);
43. fab = findViewById(R.id.fab);
44. searchView = findViewById(R.id.search);
45. searchView.clearFocus();
46. text = findViewById(R.id.text);
47. bottomAnim = AnimationUtils.loadAnimation(this, R.anim.bottom anim);
48.
49. text.setAnimation(bottomAnim);
50.
51. GridLayoutManager gridLayoutManager = new
GridLayoutManager(RiwayatPizinsakitAdmin.this, 1);<br>52. recvclerView.setLayoutManager(gridLayoutMa
          recyclerView.setLayoutManager(gridLayoutManager);
53.
54. AlertDialog.Builder builder = new
  AlertDialog.Builder(RiwayatPizinsakitAdmin.this);
55. builder.setCancelable(false);<br>56. builder.setView(R.layout.prog
          builder.setView(R.layout.progress layout);
57. AlertDialog dialog = builder.create();
58. dialog.show();
59.
60. dataList = new ArrayList <> ();
61.
62. adapter = new MyAdapterISA (RiwayatPizinsakitAdmin.this, dataList);
63. recyclerView.setAdapter(adapter);
64.65.65. databaseReference = 
  FirebaseDatabase.getInstance().getReference("Pengajuan Izin dan Sakit");
66. dialog.show();
67.
68. eventListener = databaseReference.addValueEventListener(new 
   ValueEventListener() {
69. @Override
70. public void onDataChange(DataSnapshot snapshot) {
71. dataList.clear();
72. for (DataSnapshot itemSnapshot : snapshot.getChildren()) {
73. pizinsakitclass pizinsakitclass = 
   itemSnapshot.getValue(pizinsakitclass.class);
74.<br>75.
                     pizinsakitclass.setKey(itemSnapshot.getKey());
76.
77. //pizinsakitclass.getKey();
```

```
78.
79. dataList.add(pizinsakitclass);
80. }
81. adapter.notifyDataSetChanged();
82. dialog.dismiss();
83. }
84.
85. @Override
86. public void onCancelled(DatabaseError error) {<br>87. dialog.dismiss();
               dialog.dismiss();
88. }
89. });
\frac{90}{91}.
        91. searchView.setOnQueryTextListener(new SearchView.OnQueryTextListener() {
92. @Override
93. public boolean onQueryTextSubmit(String query) {
94. return false;
95. }
\frac{96}{97}.
            97. @Override
98. public boolean onQueryTextChange(String newText) {
99. searchList(newText);
100. Teturn true;
101. }
102. });
103.
104. fab.setOnClickListener(new View.OnClickListener() {
105. @Override
106. public void onClick(View view) {
107. Intent intent = new Intent(RiwayatPizinsakitAdmin.this,
  PizinsakitAdmin.class);
108. startActivity(intent);
109. }
110. });
111.
112. }
113.
114.115.115. @Override
116. protected void onStart() {
117. super.onStart();
118. Intent masuk = getIntent();
119. nik = masuk.getStringExtra("nik");
120. nama = masuk.getStringExtra("nama");
121. usr = masuk.getStringExtra("peng");
122. levelpeng = masuk.getStringExtra("lv");
123.124.
125. public void searchList(String text) {
126. ArrayList<pizinsakitclass> searchList = new ArrayList <> ();
127. for (pizinsakitclass pizinsakitclass : dataList) {
128. if 
  (pizinsakitclass.getDataKet().toLowerCase().contains(text.toLowerCase())) {
129. searchList.add(pizinsakitclass);
130. } else {
131. if 
  (pizinsakitclass.getDataTawal().toLowerCase().contains(text.toLowerCase())) {
132. searchList.add(pizinsakitclass);
133. } else {
134. if 
  (pizinsakitclass.getDataTakhir().toLowerCase().contains(text.toLowerCase())) {
135. SearchList.add(pizinsakitclass);
136. } else {
137. if 
  (pizinsakitclass.getNik().toLowerCase().contains(text.toLowerCase())) {
138. SearchList.add(pizinsakitclass);
139. } else {
```

```
140. if 
(pizinsakitclass.getNama().toLowerCase().contains(text.toLowerCase())) {<br>searchList.add(pizinsakitclass):
                           searchList.add(pizinsakitclass);
142.
143. }
144. }
145. }
146. }
147. }<br>148. a
          adapter.searchDataList(searchList);
149. }
150. }
```
# **1.8 Halaman Cuti Karyawan**

### 1.8.1 Tampilan Cuti Karyawan

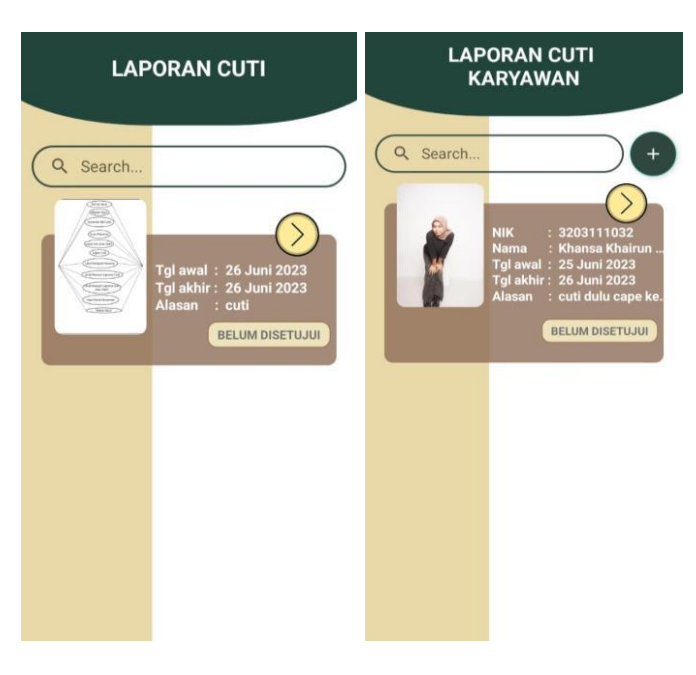

Gambar 9 – Cuti Karyawan

### 1.8.2 Source Code Cuti Karyawan

```
1. import androidx.appcompat.app.AlertDialog;
2. import androidx.appcompat.app.AppCompatActivity;
3. import androidx.appcompat.widget.SearchView;
4. import androidx.recyclerview.widget.GridLayoutManager;
5. import androidx.recyclerview.widget.RecyclerView;
6.
7. import android.content.Intent;
8. import android.os.Bundle;
9. import android.os.Parcelable;
10. import android.view.View;
11. import android.view.animation.Animation;
12. import android.view.animation.AnimationUtils;
13. import android.widget.AdapterView;
14. import android.widget.TextView;
15. import android.widget.Toast;
16.
17. import com.google.android.material.floatingactionbutton.FloatingActionButton;
18. import com.google.firebase.database.DataSnapshot;
19. import com.google.firebase.database.DatabaseError;
20. import com.google.firebase.database.DatabaseReference;
21. import com.google.firebase.database.FirebaseDatabase;
```

```
22. import com.google.firebase.database.ValueEventListener;
23.
24. import java.util.ArrayList;
25. import java.util.List;
26.
27. public class RiwayatCuti extends AppCompatActivity {
28. String nik, nama, usr, levelpeng;
29. FloatingActionButton fab;
30. Animation sideAnim;<br>31. TextView text;
       TextView text;
32. DatabaseReference databaseReference;
33. ValueEventListener eventListener;
34. RecyclerView recyclerView;<br>35. List<pcuticlass> dataList;
      List<pcuticlass> dataList;
36. MyAdapterCuti adapter;
37. SearchView searchView;
38.39.39. @Override
40. protected void onCreate(Bundle savedInstanceState) {<br>41. super.onCreate(savedInstanceState);
         super.onCreate(savedInstanceState);
42. setContentView(R.layout.activity riwayat cuti);
43.
44. recyclerView = findViewById(R.id.recyclerView);
45. fab = findViewById(R.id.fab);
46. searchView = findViewById(R.id.search);
47. searchView.clearFocus();
48. sideAnim = AnimationUtils.loadAnimation(this,R.anim.side_anim);
49. text = findViewById(R.id.text);
50.51.text.setAnimation(sideAnim);
52.
53. GridLayoutManager gridLayoutManager = new 
   GridLayoutManager(RiwayatCuti.this, 1);
54. recyclerView.setLayoutManager(gridLayoutManager);
55.56.//AlertDialog.Builder builder = new
AlertDialog.Builder(RiwayatPcutiAdmin.this);<br>57. //builder.setCancelable(false);
57. //builder.setCancelable(false);<br>58. //builder.setView(R.layout.pro
          // builder.setView(R.layout.progress_layout);
59. // \text{Alternatively dialog} = \text{builder.create}();
60. // dialog.show();
61.
62. searchView.setOnQueryTextListener(new SearchView.OnQueryTextListener() {
63. @Override
64. public boolean onQueryTextSubmit(String query) {
65. return false;
66. }
67.
68. @Override
69. public boolean onQueryTextChange(String newText) {
70. searchList(newText);
71. return true;
72. }
73. });
74.
75. }
76. @Override
77. protected void onStart() {
78. super.onStart();
79. Intent masuk = getIntent();
80. nik = masuk.getStringExtra("nik");
81. nama = masuk.getStringExtra("nama");
82. usr = masuk.getStringExtra("peng");
83. levelpeng = masuk.getStringExtra("lv");
84. cuti();
85. }
86.
87. private void cuti() {
```

```
88. if(levelpeng.equals("1")){
89. getcekcuti();
90. }
91. }
\frac{92}{93}.
     private void getcekcuti() {
94. dataList = new ArrayList <> ();
95. adapter = new MyAdapterCuti(RiwayatCuti.this, dataList);
96. recyclerView.setAdapter(adapter);<br>97. databaseReference
        97. databaseReference = 
FirebaseDatabase.getInstance().getReference("Pengajuan Cuti");<br>98. //dialog.show();
        //dialog.show();
99. eventListener = databaseReference
100. .orderByChild("nik")
101. .equalTo(usr)
102. . . .addValueEventListener(new ValueEventListener() {
103. @Override<br>104. mublic vo
                    public void onDataChange(DataSnapshot snapshot) {
105. dataList.clear();
106. //int i = 1;107. https://web/2012. for the (DataSnapshot itemSnapshot :
  snapshot.getChildren()) {
108. 108. pcuticlass provides provides provides provides provides provides provides provides provides provides provides provides provide provide provide provide provide provide prov
  itemSnapshot.getValue(pcuticlass.class);
109.
110. particlass.setKey(itemSnapshot.getKey());
111.
112. //pizinsakitclass.getKey();
113.
114. dataList.add(pcuticlass);
115. }
116. adapter.notifyDataSetChanged();
117. //dialog.dismiss();
118. }
119.
120.
121. @Override
122. public void onCancelled(DatabaseError databaseError) {<br>123. //dialog.dismiss();
                       //dialog.dismiss();
124. }
125. \{\};
126. }
127.
128. public void searchList(String text) {
129. ArrayList<pcuticlass> searchList = new ArrayList<>();
130. for (pcuticlass pcuticlass : dataList) {
131. if 
  (pcuticlass.getDataAl().toLowerCase().contains(text.toLowerCase())) {
132. searchList.add(pcuticlass);
133. } else {
134. if 
(pcuticlass.getDataTawal().toLowerCase().contains(text.toLowerCase())) {<br>searchList.add(pcuticlass);
                    searchList.add(pcuticlass);
136. } else {
137. if 
  (pcuticlass.getDataTakhir().toLowerCase().contains(text.toLowerCase())) {
138. SearchList.add(pcuticlass);
139. } else {
140. if 
  (pcuticlass.getNik().toLowerCase().contains(text.toLowerCase())) {
141. SearchList.add(pcuticlass);
142. } else {
143. if 
  (pcuticlass.getNama().toLowerCase().contains(text.toLowerCase())) {
144. searchList.add(pcuticlass);
145. } else {
146. if 
   (pcuticlass.getStatus().toLowerCase().contains(text.toLowerCase())) {
```
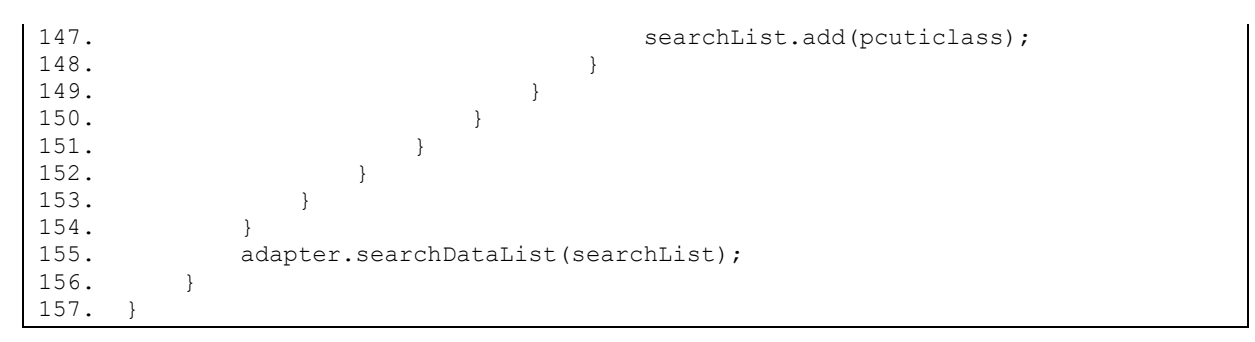

# **1.9 Halaman Riwayat Admin**

# 1.9.1 Tampilan Riwayat Admin

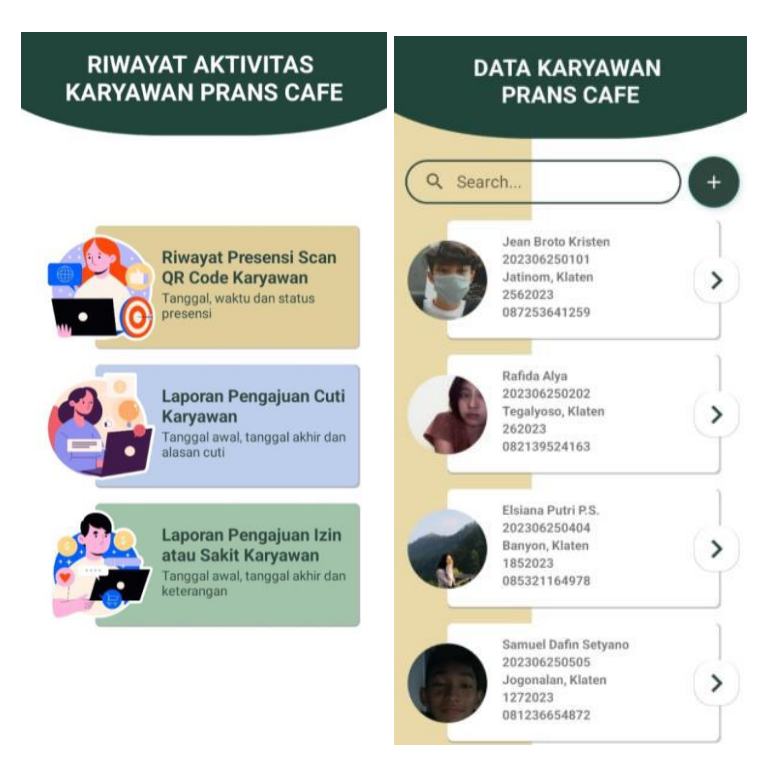

Gambar 10 – Riwayat Admin

# 1.9.2 Source Code Riwayat Admin

```
1. import androidx.appcompat.app.AppCompatActivity;
2.
3. import android.app.Activity;
4. import android.content.Context;
5. import android.content.Intent;
6. import android.os.Bundle;
7. import android.os.Parcelable;
8. import android.view.LayoutInflater;
9. import android.view.View;
10. import android.view.ViewGroup;
11. import android.widget.AdapterView;
12. import android.widget.ArrayAdapter;
13. import android.widget.Button;
14. import android.widget.ListView;
15. import android.widget.SearchView;
16. import android.widget.SimpleAdapter;
17. import android.widget.TextView;
18. import android.widget.Toast;
```

```
19.
20. import com.google.android.gms.tasks.OnFailureListener;
21. import com.google.android.gms.tasks.OnSuccessListener;
22. import com.google.android.gms.tasks.Task;
23. import com.google.firebase.database.DataSnapshot;
24. import com.google.firebase.database.DatabaseError;
25. import com.google.firebase.database.DatabaseReference;
26. import com.google.firebase.database.FirebaseDatabase;
27. import com.google.firebase.database.ValueEventListener;
28.
29. import org.checkerframework.checker.units.qual.A;
30.
31. import java.util.ArrayList;
32. import java.util.HashMap;
33. import java.util.List;
34. import java.util.Map;
35.
36. public class RiwayatAdmin extends AppCompatActivity implements 
AdapterView.OnItemClickListener {<br>37. String usr, levelpeng;
       String usr, levelpeng;
38. private String nik;
39. Activity activity;
40. ListView listView;
41. RiwayatAdmin.ListAdapter adapter;
42. SearchView searchView;
43. Button btnBack;
44. DatabaseReference dbm, refdbpeng;
45. private ArrayList<HashMap<String, String>> list = new ArrayList<>();
46.
47. @Override
48. protected void onCreate(Bundle savedInstanceState) {
49. super.onCreate(savedInstanceState);
50. setContentView(R.layout.coba_riwayat_admin);
51.
52. \qquad \qquad \text{activity = this;}<br>53. \qquad \qquad \text{btnBack = (Butto)}btnBack = (Button) findViewById(R.id.btnBack);
54.
55. listView = findViewById(R.id.listview);<br>56. listView.setOnItemClickListener(this);
           listView.setOnItemClickListener(this);
57. listView.setOverScrollMode(View.OVER SCROLL NEVER);
58.
59. dbm = FirebaseDatabase.getInstance().getReference();
60. refdbpeng = FirebaseDatabase.getInstance().getReference();
61.
62. btnBack.setOnClickListener(new View.OnClickListener() {
63. @Override
64. public void onClick(View view) {<br>65. onBackPressed():
                   onBackPressed();
66. }
67. });
68.
69. }
70.
71.
72. public void presensi() {
73. if (levelpeng.equals("0")) {
74. getcekpresensiadmin();<br>75. /*lelse{
           /*}else{
76. getcekpresensi();
77. }^{\ast}78. }
79. }
80.
81. public void getcekpresensiadmin() {
82. list = new ArrayList<HashMap<String, String>>();
83. //Toast.makeText(calonrt.this, nort, Toast.LENGTH_SHORT).show();
84. refdbpeng.child("hasil presensi")
85. .orderByChild("idpeng")
```

```
86. . . . .addValueEventListener(new ValueEventListener() {
87. @Override<br>88. muhlic.vo
               public void onDataChange(DataSnapshot dataSnapshot) {
89. int i = 1;
90. for (DataSnapshot snapshot : dataSnapshot.getChildren()) 
  {
91. String id = (String) snapshot.getKey();
92. String idpeng = (String)
  snapshot.child("idpeng").getValue();
93. String nik = (String)
  snapshot.child("nik").getValue();
94. String nama = (String)
  snapshot.child("nama").getValue();
95. String tanggal = (String)
  snapshot.child("tanggal").getValue();
96. String jam = (String)
  snapshot.child("jam").getValue();
97. String status = (String) status = (String)
  snapshot.child("status").getValue();
98.
99. HashMap<String, String> data = new HashMap <> ();
100. data.put("key", id);
101. data.put("content", "" + i++);
\frac{102}{103}data.put("idpeng", idpeng);
104. data.put("nik", nik);
105. data.put("nama", nama);
106. data.put("tanggal", tanggal);
107. data.put("jam", jam);
108. data.put("status", status);
109.
110.
111. list.add(data);
112. }
113.
114. adapter = new RiwayatAdmin.ListAdapter(activity,
  list,
115. The contract of the R.layout.awnitem dish riwayat admin, new
 String[]{"content", "nik", "nama", "tanggal", "jam", "status"},
116. https://www.intleft.id.nik, R.id.nama, R.id.tanggal,
  R.id.jam, R.id.status});
117.
118. Parcelable state = listView.onSaveInstanceState();
119. listView.setAdapter(adapter);
120. listView.onRestoreInstanceState(state);
121. adapter.notifyDataSetChanged();
122.
123. }
124.125.125. @Override
126. public void onCancelled(DatabaseError databaseError) {
127.128. });
129. }
130.
131. public class ListAdapter extends SimpleAdapter {
132. private Context mContext;
133. public LayoutInflater inflater = null;
134.
135. public ListAdapter(Context context, List<? extends Map<String, ?>> 
  data, int resource, String[] from, int[] to) {
136. super(context, data, resource, from, to);
137. mContext = context;
138. inflater = (LayoutInflater)
  mContext.getSystemService(Context.LAYOUT_INFLATER_SERVICE);
139. }
140.
141. @Override
```

```
142. public View getView(int position, View convertView, ViewGroup parent) 
\begin{array}{c} \n \overline{1} & 4.3 \n \end{array}View vi = convertView;
144. if (convertView == null)
145. vi = inflater.inflate(R.layout.awnitem_dish_riwayat_admin,
  null);
146.
147. HashMap<String, Object> data = (HashMap<String, Object>) 
getItem(position);<br>148. fina
                 final TextView id = vi.findViewById(R.id.id);
149. final TextView nik = vi.findViewById(R.id.nik);
150. final TextView nama = vi.findViewById(R.id.nama);
151. final TextView tanggal = vi.findViewById(R.id.tanggal);<br>152. final TextView jam = vi.findViewById(R.id.jam);
152. final TextView jam = vi.findViewById(R.id.jam);<br>153. final TextView status = vi.findViewById(R.id.st
                 final TextView status = vi.findViewById(R.id.status);
154.
155.<br>156.final String strid=(String) data.get("id");
157. final String strnik = (String) data.get("nik");<br>158. final String strnama= (String) data.get("nama")
                 final String strnama= (String) data.get("nama");
159. final String strtanggal = (String) data.get("tanggal");
160. final String strjam=(String) data.get("jam");
161. final String strstatus=(String) data.get("status");
\frac{162}{163}.
                 id.setText(strid);
164. nik.setText("NIK : " + strnik);
165. nama.setText("Nama : " + strnama);
166. tanggal.setText("Tanggal Presensi : " + strtanggal);
167. jam.setText("Waktu Presensi : " + strjam);
168. status.setText( strstatus);
169.
\frac{170}{171}.
                 return vi;
172. }
173. }
174.
175.
176. @Override<br>177. protected
         protected void onStart() {
178. super.onStart();
179. Intent masuk=getIntent();
180. usr=masuk.getStringExtra("peng");
181. levelpeng=masuk.getStringExtra("lv");
182. Toast.makeText(this, levelpeng, Toast.LENGTH_LONG).show();
183. presensi();
184. }
\frac{185}{186}.
         186. @Override
187. public void onItemClick(AdapterView<?> adapterView, View view, int i, long 
 l) {
188.
189. }
190.
191. }
```
#### **1.10 Tambah Karyawan**

1.10.1 Halaman Tambah Karyawan

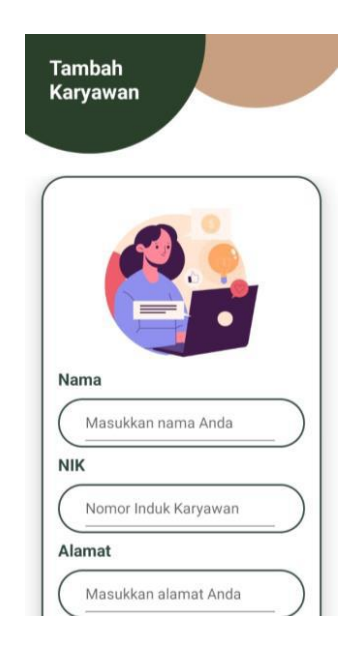

Gambar 11. Tambah Karyawan

### 1.10.2 Source Code Tambah Karyawan

```
1. import androidx.appcompat.app.AlertDialog;
2. import androidx.appcompat.app.AppCompatActivity;
3. import android.app.DatePickerDialog;
4. import android.content.DialogInterface;
5. import android.content.Intent;
6. import android.graphics.Bitmap;
7. import android.graphics.drawable.BitmapDrawable;
8. import android.net.Uri;
9. import android.os.Bundle;
10. import android.provider.MediaStore;
11. import android.view.View;
12. import android. view.animation. Animation;
13. import android.view.animation.AnimationUtils;
14. import android.widget.ArrayAdapter;
15. import android.widget.Button;
16. import android.widget.DatePicker;
17. import android.widget.EditText;
18. import android.widget.ImageView;
19. import android.widget.Spinner;
20. import android.widget.TextView;
21. import android.widget.Toast;
22. import com.google.android.gms.tasks.OnFailureListener;
23. import com.google.android.gms.tasks.OnSuccessListener;
24. import com.google.firebase.database.DatabaseReference;
25. import com.google.firebase.database.FirebaseDatabase;
26. import com.google.firebase.storage.FirebaseStorage;
27. import com.google.firebase.storage.OnProgressListener;
28. import com.google.firebase.storage.StorageReference;
29. import com.google.firebase.storage.UploadTask;
30. import java.io.ByteArrayOutputStream;
31. import java.util.ArrayList;
32. import java.util.Calendar;
33. import java.util.UUID;
34.
35. public class TambahKaryawan extends AppCompatActivity {
```

```
37. private DatabaseReference databaseReference;
38.
39. TextView btncari, btnregister, btnlogin, text;
40. EditText editregister1, editregister2, editregister3, editregister4, 
  editregister5, editregister6;
41. String strnama, strnik, stralamat, strnohp, strttl, strlv;
42. DatabaseReference dbm, refdbpeng, dbrefusr;
43. private ImageView imageContainer;
44. private StorageReference reference;
45. Animation sideAnim;
46. private int tahun, bulan, tanggal;
47. private static int SPLASH TIMER = 1500;
48. private ArrayList<String> arrayList = new ArrayList <> ();
49.
50. private static final int REQUEST_CODE_CAMERA = 1;<br>51. private static final int REQUEST CODE GALLERY = 2
      private static final int REQUEST CODE GALLERY = 2;
52.
53. @Override
54. protected void onCreate(Bundle savedInstanceState) {
55. super.onCreate(savedInstanceState);
56. setContentView(R.layout.activity tambah karyawan);
57.
58. editregister1 = findViewById(R.id.editregister1);<br>59 editregister2 = findViewById(R id editregister2):
          editregister2 = findViewById(R.id.editregister2);
60. editregister3 = findViewById(R.id.editregister3);
61. editregister4 = findViewById(R.id.editregister4);
62. editregister5 = findViewById(R.id.editregister5);
63. editregister6 = findViewById(R.id.editregister6);
64. btncari = findViewById(R.id.btn cari);
65. btnregister = findViewById(R.id.btn register);
66. btnlogin = findViewById(R.id.btn login);
67. imageContainer= findViewById(R.i\overline{d}.imageContainer);
68. text= findViewById(R.id.text);
69. sideAnim = AnimationUtils.loadAnimation(this,R.anim.side anim);
70. dbm = FirebaseDatabase.getInstance().getReference();
71. refdbpeng = dbm.child("Karyawan");
72. dbrefusr = dbm.child("akun");<br>73. reference = FirebaseStorage.c
          reference = FirebaseStorage.getInstance().getReference();
74. text.setAnimation(sideAnim);
75.
76. editregister5.setOnClickListener(new View.OnClickListener() {
77. @Override<br>78. public vo
              public void onClick(View v) {
79. Calendar calendar = Calendar.getInstance();
80. tahun = calendar.get(Calendar.YEAR);
81. bulan = calendar.get(Calendar.MONTH);
82. tanggal = calendar.get(Calendar.DAY OF MONTH);
83.
84. DatePickerDialog dialog;
85. dialog = new DatePickerDialog(TambahKaryawan.this, new 
   DatePickerDialog.OnDateSetListener() {
86. @Override
87. public void onDateSet(DatePicker view, int year, int month,
   int dayOfMonth) {
88. tahun = year;
89. bulan = month+1;<br>90. bulan = dayOfM
                         tanggal = dayOfMonth;91.
92. editregister5.setText(tanggal + "" + bulan + "" + tahun);
93. }
94. }, tahun, bulan, tanggal);
95. dialog.show();
96. }
97.    });
98. }
99.
100. public void uploadImage(View e) {
```
36.

```
101. strnama = editregister1.getText().toString();<br>102. strnik = editregister2.getText().toString();
          strnik = editregister2.getText().toString();
103. // strprodi = edprodi.getText().toString();
104. stralamat = editregister3.getText().toString();
105. strnohp = editregister4.getText().toString();
106. strttl = editregister5.getText().toString();
107. strlv = editregister6.getText().toString();
108.
\frac{109}{110}.
           if (strnama.isEmpty() || strnik.isEmpty()) {
111. Toast.makeText(TambahKaryawan.this, "Semua Data Tidak Boleh 
 Kosong!", Toast.LENGTH SHORT).show();
112.
113. } else {
114. imageContainer.setDrawingCacheEnabled(true);
115. imageContainer.buildDrawingCache();
116. Bitmap bitmap bitmap = ((BitmapDrawable)
  imageContainer.getDrawable()).getBitmap();
117. ByteArrayOutputStream stream = new ByteArrayOutputStream();
118.
119. bitmap.compress(Bitmap.CompressFormat.JPEG, 100, stream);
120. byte[] bytes = stream.toByteArray();
121.
122. String namaFile = UUID.randomUUID() + ".jpg";<br>123 String pathImage = "gambar/" + namaFile:
              String pathImage = "gambar/" + namaFile;
124.
125. UploadTask uploadTask = 
  reference.child(pathImage).putBytes(bytes);
126. uploadTask.addOnSuccessListener(new 
  OnSuccessListener<UploadTask.TaskSnapshot>() {
127. @Override
128. public void onSuccess(UploadTask.TaskSnapshot taskSnapshot) {
129. Toast.makeText(TambahKaryawan.this, "Uploading Berhasil", 
  Toast.LENGTH_SHORT).show();
130. }
131. })
132. .addOnFailureListener(new OnFailureListener() {
133. @Override
134. public void onFailure(Exception e) {
135. Toast.makeText(TambahKaryawan.this, "Uploading 
  Gagal", Toast.LENGTH SHORT).show();
136. }
137. })
138. . .addOnProgressListener(new
  OnProgressListener<UploadTask.TaskSnapshot>() {
139. @Override
140. public void onProgress(UploadTask.TaskSnapshot 
  taskSnapshot) {
141. double progress = (100.0 * 
  taskSnapshot.getBytesTransferred()) / taskSnapshot.getTotalByteCount();
142. }
143. });
                           FirebaseDatabase.getInstance().getReference("Data
  Login");
145. createuser(strnik, strttl, strlv);
146.
147. refdbpeng = FirebaseDatabase.getInstance().getReference("Data 
  Register");
148. tambahanggota(strnama, strnik, stralamat, strnohp, strttl, strlv, 
  namaFile);
149. // Toast.makeText(Register.this, "Username : " + strnim + "dan 
  Password : " + \text{strt1}, \text{Toast.LENGTH LONG)}.show();
150. bersih();
151. }
152. }
153.
154. public void createuser(String nik, String ttl, String level) {
155. String key = dbrefusr.push().getKey();
```
156. UserData pemilih = new UserData(key, nik, ttl, level);<br>157. dbrefusr.child(key).setValue(pemilih); dbrefusr.child(key).setValue(pemilih); 158. } 159. 160. public void tambahanggota(String nik, String nama, String alamat, String nohp, String ttl, String gambar, String lv) { 161. String key = refdbpeng.push().getKey(); 162. DataRegister pemilih = new DataRegister(key, nik, nama, alamat, nohp,ttl, gambar, lv);<br>163. refdbpeng.cl refdbpeng.child(key).setValue(pemilih); 164. } 165. 166. public void getImage(View e) { 167. CharSequence[] menu = {"Kamera", "Galeri"}; 168. AlertDialog.Builder dialog = new AlertDialog.Builder(this) 169. .setTitle("Upload Image") 170. . .setItems(menu, new DialogInterface.OnClickListener() {<br>171. . . . . . @Override 171. @Override 172. **public void onClick(DialogInterface dialog, int which)** { 173. switch (which) { 174. case 0:<br>
175. //M //Mengambil gambar dari Kemara ponsel 176. The imageIntentCamera = new Intent(MediaStore.ACTION\_IMAGE\_CAPTURE); startActivityForResult(imageIntentCamera, REQUEST CODE CAMERA); 178. break; 179. 180. case 1: 181. //Mengambil gambar dari galeri 182. The imageIntentGallery = new Intent(Intent.ACTION\_PICK, 183. MediaStore.Images.Media.EXTERNAL CONTENT URI); 184. **StartActivityForResult(imageIntentGallery,** startActivityForResult(imageIntentGallery, REQUEST CODE GALLERY); 185. break; 186. } 187. } 188. }); 189. dialog.create(); 190. dialog.show(); 191. } 192. 193. @Override 194. protected void onActivityResult(int requestCode, int resultCode, Intent data) {<br>195. super.onActivityResult(requestCode, resultCode, data); 196. super.onActivityResult(requestCode, resultCode, data); 197. 198. switch (requestCode) { 199. case REQUEST\_CODE\_CAMERA:<br>200. if (resultCode == RES if (resultCode == RESULT OK) { 201. imageContainer.setVisibility(View.VISIBLE); 202. Bitmap bitmap = (Bitmap) data.getExtras().get("data"); 203. imageContainer.setImageBitmap(bitmap);  $204.$  }<br>205. b break; 206. 207. Case REQUEST CODE GALLERY:  $208.$  if (resultCode == RESULT OK) { 209. imageContainer.setVisibility(View.VISIBLE); 210. Uri uri = data.getData(); 211. **imageContainer.setImageURI(uri);** 212. } 213. break; 214. } 215. }

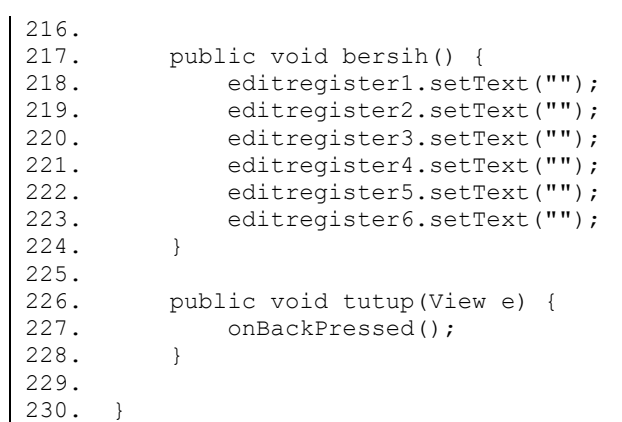

#### **2. PENGGUNAAN PROGRAM**

### **2.1 Hasil Implementasi Antarmuka**

#### 2.1.1 Halaman Login

Halaman Masuk akun pada sistem informasi presensi qrcode berbasis android berfungsi sebagai tempat untuk melakukan validasi user sesuai hak aksesnya. Sebelum mengoperasikan aplikasi, halaman masuk akun terdapat pada aplikasi untuk karyawan dan admin. Halaman ini berisi form untuk pengguna melakukan login. Terdapat masukan username dan password yang harus pengguna isi untuk bisa melakukan login. Apabila username dan password yang dimasukan salah, maka user tidak dapat masuk ke dalam sistem dan tidak dapat mengoperasikan aplikasi. Halaman Masuk Akun ditunjukkan pada Gambar 12

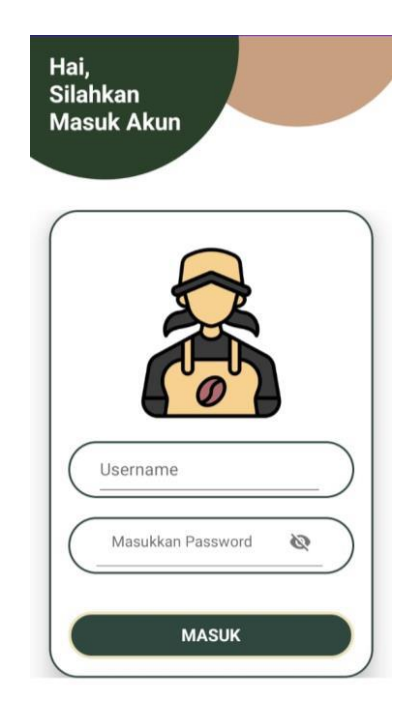

Gambar 12 – Halaman Login

#### 2.1.2 Halaman Scan QR Code

Halaman Scan QR Code adalah halaman yang ditampilkan setelah karyawan memilih menu scan pesensi. Halaman ini berfungsi untuk melakukan scan kode presensi yang dibuat oleh admin. Halaman Scan ditunjukkan pada Gambar 13

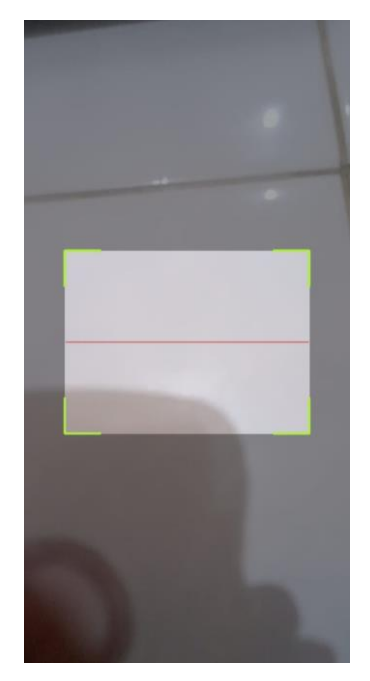

Gambar 13 – Scan QR Code

2.1.3 Generate QR Code

Halaman Generate QR Code pada sistem informasi presensi qrcode berbasis android berfungsi untuk membuat QR Code presensi dengan memilih tanggal hari ini. Dimana, admin dapat menginputkan tanggal terlebih dahulu dan sistem akan membuat qr code presensi. Halaman Generate QR Code Ditunjukkan pada gambar 14

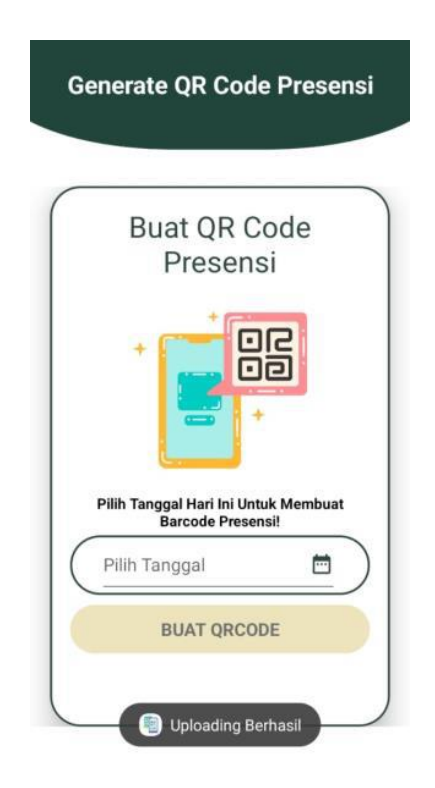

Gambar 14 - Generate QR Code

## 2.1.4 Halaman Riwayat Karyawan

Halaman Riwayat Karyawan berisi aktivitas karyawan sesuai akun yang terdiri dari riwayat presensi QR Code, Pengajuan Izin Sakit dan Pengajuan cuti. Halaman Riwayat Karyawan Ditunjukkan pada gambar 15

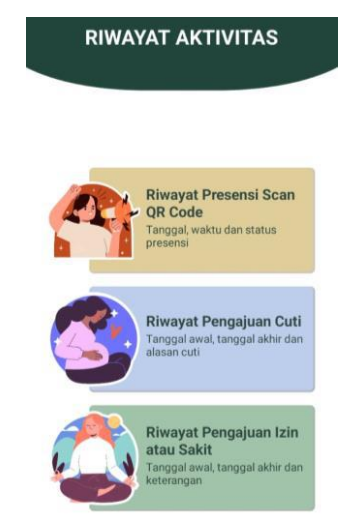

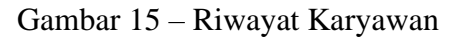

# 2.1.5 Halaman Riwayat Presensi QR Code

Halaman riwayat presensi ini dapat diakses oleh karyawan. Sistem akan menampilkan riwayat presensi sesuai akun. Halaman riwayat presensi ditunjukkan pada Gambar 16.

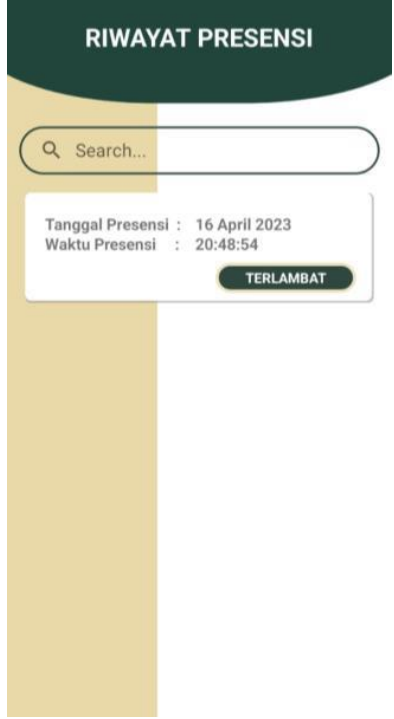

Gambar 16 - Riwayat Presensi QR Code

# 2.1.6 Halaman Pengajuan Ijin Sakit

Halaman koleksi buku tampil ketika *user* memilih menu koleksi buku. Tampilan ini berisi *form* pencarian, daftar kategori, dan *list* koleksi buku semua tipe. Tampilan halaman koleksi buku dapat dilihat pada Gambar 17

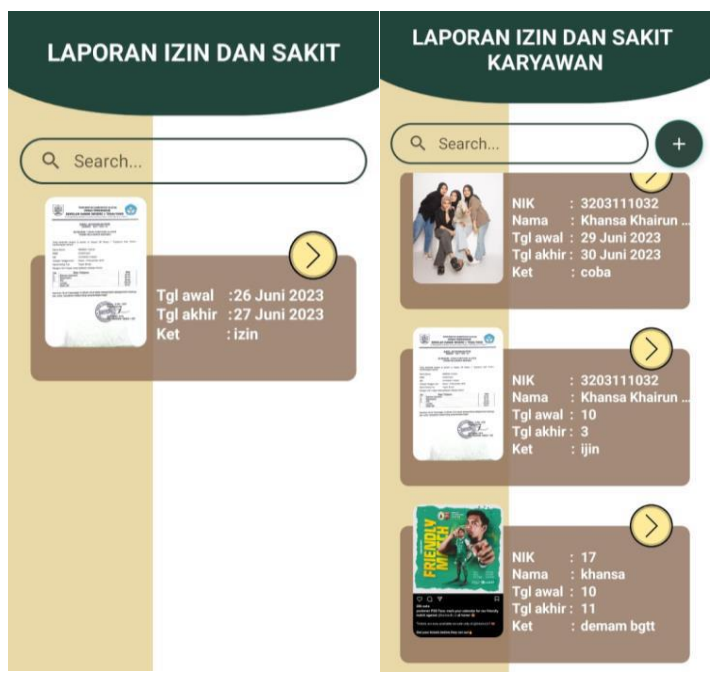

Gambar 17 – Pengajuan Ijin Sakit

# 2.1.7 Halaman Cuti Karyawan

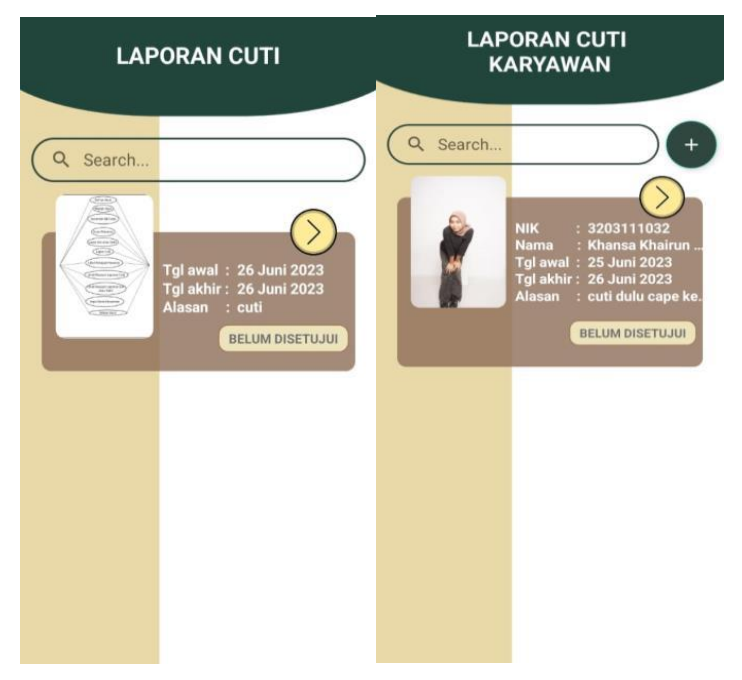

Gambar 18 – Halaman Cuti Karyawan

Halaman riwayat cuti dapat diakses oleh user yaitu karyawan dan admin. Sistem akan menampilkan halaman dashboard, lalu admin dan karyawan bisa melihat riwayat. Didalam menu Riwayat user dapat memilih menu Riwayat cuti. Untuk karyawan hanya dapat melihat riwayat pengajuan cuti sesuai akun dan untuk Admin dapat melihat riwayat pengajuan cuti dari semua akun karyawan yang telah melakukan presensi. Halaman riwayat pengajuan cuti ditunjukkan pada Gambar 18

### 2.1.8 Halaman Tambah Karyawan

Halaman Tambah Karyawan Hanya dilakukan oleh admin. Terdapat form yang berisi masukan nomor induk karyawan, nama karyawan, nomor handphone, alamat, tanggal lahir, level, serta harus upload foto profil. Halaman daftar akun ditunjukkan pada Gambar 19

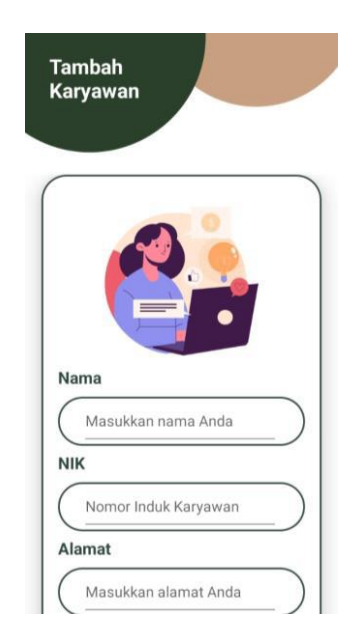

Gambar 19– Tambah Karyawan

### **REPUBLIK INDONESIA KEMENTERIAN HUKUM DAN HAK ASASI MANUSIA**

# **SURAT PENCATATAN CIPTAAN**

Dalam rangka pelindungan ciptaan di bidang ilmu pengetahuan, seni dan sastra berdasarkan Undang-Undang Nomor 28 Tahun 2014 tentang Hak Cipta, dengan ini menerangkan:

Klaten Selatan, Klaten, Jawa Tengah, 57424

 $\mathbf{I}_{\mathbf{I}}$ 

 $\Delta$ 

Sleman, Di Yogyakarta 55285

: 18 Oktober 2023, di Yogyakarta

dilakukan Pengumuman.

**Android (Studi Kasus: Prans Café)**

Nomor dan tanggal permohonan : EC002023100213, 26 Oktober 2023

**Pencipta**

Nama : **Khansa Khairun Nisa, Sutarman M.Kom., Ph.D. dkk**

 $\Gamma_{\!\scriptscriptstyle\sigma}$ 

Alamat / Metuk Kidul RT 013 RW 05 Tegalyoso Klaten Selatan Jawa Tengah,

 $Kewarganegaraan$   $\left| \left| \left| \left| \left| \left| \left| \left| \left| \left| \left| \right| \right| \right| \right| \right| \right| \right| \right| \right| \right|$  : Indonesia

**Pemegang Hak Cipta**

Nama ////// COM Universitas Teknologi Yogyakarta Alamat : Jl. Siliwangi (Ringroad Utara), Jombor, Sleman, D.I Yogyakarta, Mlati,

Kewarganegaraan : Indonesia

Jenis Ciptaan : **Program Komputer** Judul Ciptaan : **Implementasi Presensi Karyawan Menggunakan QR Code Berbasis**

Tanggal dan tempat diumumkan untuk pertama kali di wilayah Indonesia atau di luar wilayah Indonesia

Jangka waktu pelindungan : Berlaku selama 50 (lima puluh) tahun sejak Ciptaan tersebut pertama kali

Nomor pencatatan ( 5 / / / <u>1000533168</u>

adalah benar berdasarkan keterangan yang diberikan oleh Pemohon. Surat Pencatatan Hak Cipta atau produk Hak terkait ini sesuai dengan Pasal 72 Undang-Undang Nomor 28 Tahun 2014 tentang Hak Cipta.

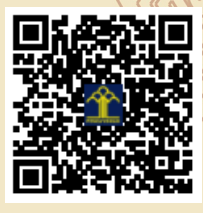

a.n. MENTERI HUKUM DAN HAK ASASI MANUSIA Direktur Hak Cipta dan Desain Industri

> Anggoro Dasananto NIP. 196412081991031002

Disclaimer:

Dalam hal pemohon memberikan keterangan tidak sesuai dengan surat pernyataan, Menteri berwenang untuk mencabut surat pencatatan permohonan.

IJ

#### **LAMPIRAN PENCIPTA**

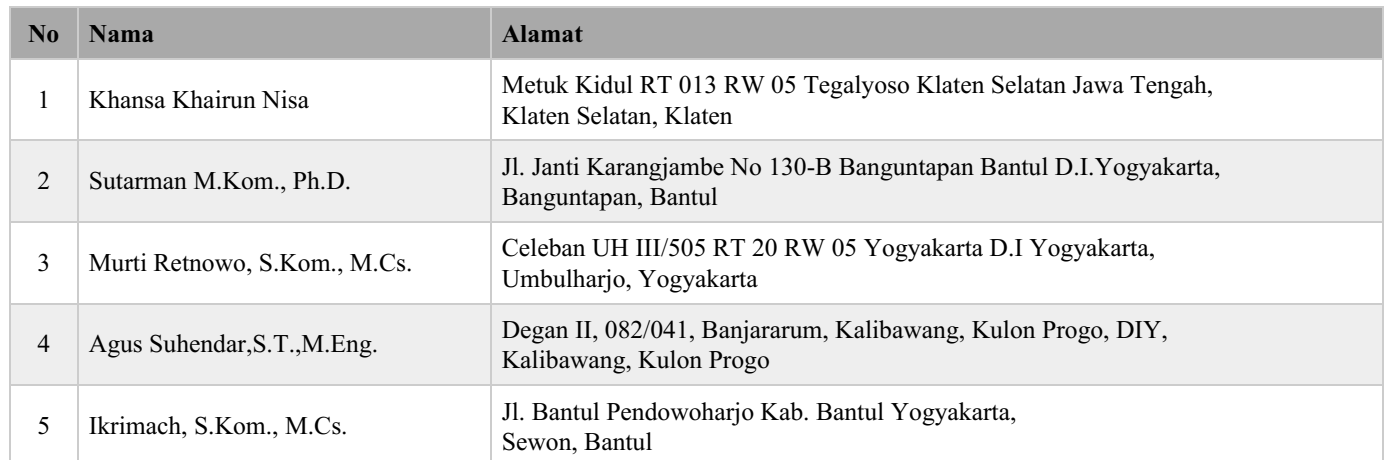

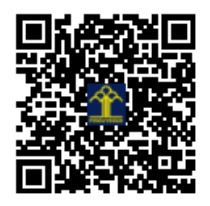